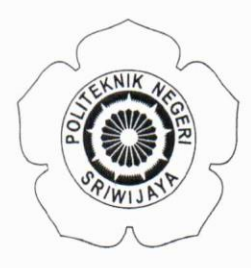

# KEMENTERIAN PENDIDIKAN DAN KEBUDAYAAN POLITEKNIK NEGERI SRIWIJAYA

Jalan Srijaya Negara Bukit Besar - Palembang 30139 Telepon 0711-353414 Faximili 0711-355918 Laman : http://polsri.ac.id, Pos El : info@polsri.ac.id

Nomor: 3260/PL6.3.1/SP/2020 Perihal: Izin Pengambilan Data 26 Juni 2020

Yth. Pimpinan CV. Lingga Jati Jalan AKBP H.M. Amin No.16 RT.006 RW.004 Kelurahan 18 Ilir Kecamatan Ilir Timur I Palembang

Dengan hormat.

Sesuai dengan kurikulum Jurusan Akuntansi pada Politeknik Negeri Sriwijaya, Laporan Akhir merupakan mata kuliah wajib pada semester 6 (enam). Untuk itu mahasiswa kami memerlukan data untuk penyusunan Laporan Akhir tersebut.

Sehubungan dengan hal tersebut di atas, kami mohon Bapak/Ibu dapat memberikan izin dan membantu mahasiswa kami ini untuk mengumpulkan data.

Mahasiswa kami yang akan mengumpulkan data tersebut adalah :

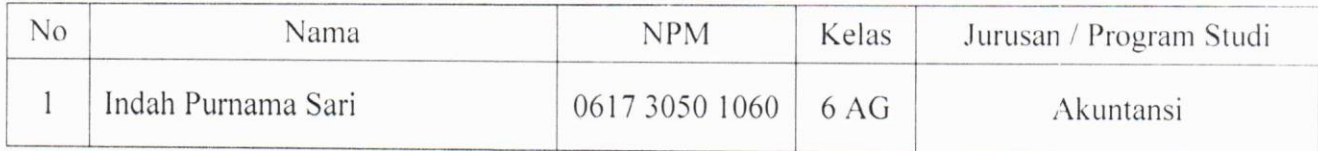

Atas perhatian dan bantuannya diucapkan terima kasih.

**S**a.n. Direktur<br>**R**Pembantu Direktur I,

Carlos RS, S.T., NIP 19640301198903100

Tembusan: 1. Ketua Jurusan Akuntansi 2. Yang bersangkutan

MS.Word D AD Du

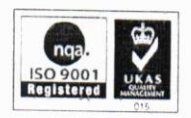

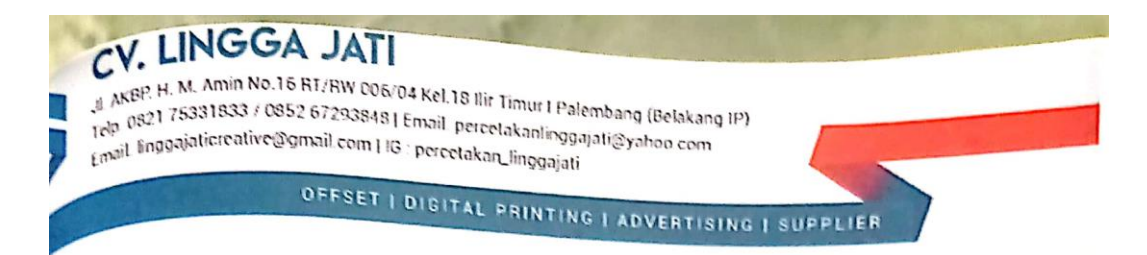

Palembang, 10 Juli 2020

: 168/SPH/LJ/VII/2020 Nomor Lampiran  $\vdots$ : Pengambilan Data Perihal

Kepada Yth. Pembantu Direktur I Politeknik Negeri Sriwijaya Jln. Srijaya Negara Bukit Besar Palembang

Dengan hormat,

Dengan ini kami dari CV. Lingga Jati menunjuk Surat No. 3260/PL.3.1/SP/2020 tanggal 26 Juni 2020 perihal tentang pokok surat, bersama ini kami memutuskan dapat memberikan izin untuk pengambilan data kepada mahasiswa Program Studi Akuntansi di bawah ini:

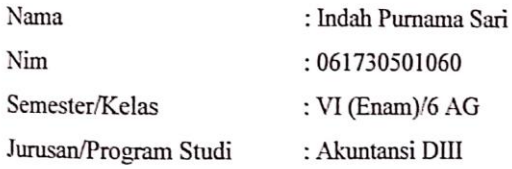

Demikianlah surat ini kami sampaikan, atas perhatian dan kerjasamanya kami ucapkan terima kasih.

Hormat Kami,

Lud

M. Ihsan

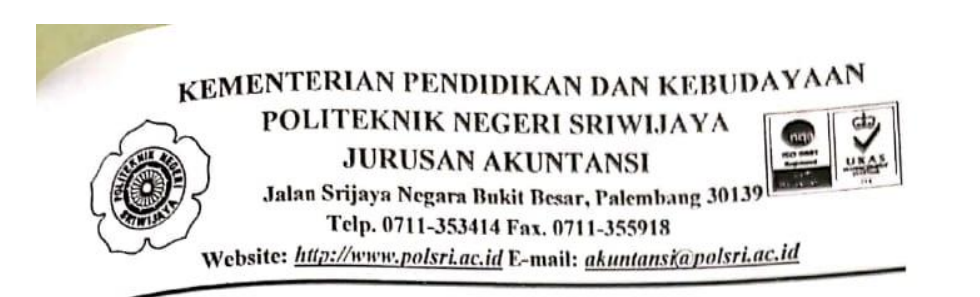

#### KESEPAKATAN BIMBINGAN LAPORAN AKHIR

Kami yang bertanda tangan di bawah ini:

Pihak Pertama : Indah Purnama Sari Nama : 061730501060 NIM : DIII Akuntansi Jurusan

Pihak Kedua : Sukmini Hartati, S.E., M.M. Nama : 196505031992032002 NIP

2020 telah sepakat untuk melakukan Pada hari ini Selasa tanggal 7 Juli konsultasi bimbingan Laporan Akhir.

Konsultasi bimbingan sekurang-kurangnya 1 (satu) kali dalam satu minggu. Pelaksanaan bimbingan pada hari setosa pukul 10.00 tempat di Politeknik Negeri Sriwijaya.

Demikian kesepakatan ini dibuat dengan penuh kesadaran guna kelancaran penyelesaikan Laporan Akhir.

> **Juli 2020** Palembang,

Pihak Pertama

Indah Purnama Sari NIM 061730501060

Pihak Kedua Sukmini Harlati, S.E., M.M.

NIP 196505031992032002

Mengetahui, Ketua Jurusan Akuntansi

Dr. Evada Dewata, S.E., M.Si., Ak., CA., CMA. NIP 197806222003122001

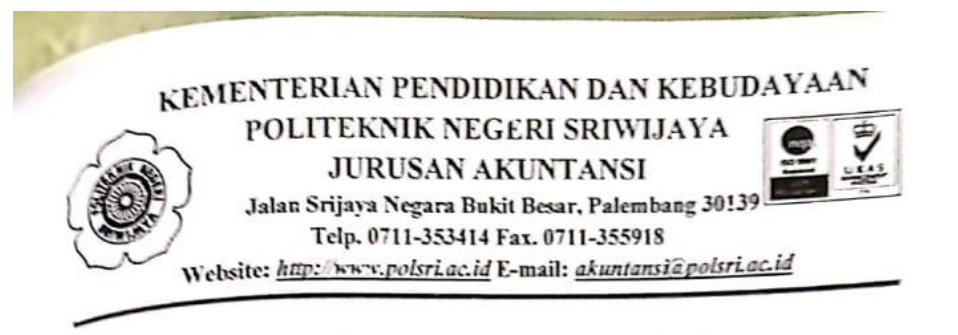

#### KESEPAKATAN BIMBINGAN LAPORAN AKHIR

Kami yang bertanda tangan di bawah ini:

Pihak Pertama

: Indah Purnama Sari Nama : 061730501060 NIM : DIII Akuntansi Jurusan

Pihak Kedua : Nelly Masnila, S.E., M.Si., Ak., CA. Nama : 196810141996012001  $NIP$ 

Pada hari ini Jum'at tanggal 27 Maret 2020 telah sepakat untuk melakukan konsultasi bimbingan Laporan Akhir.

Konsultasi bimbingan sekurang-kurangnya 1 (satu) kali dalam satu minggu. Pelaksanaan bimbingan pada hari Jum'at pukul 10.00 tempat di Politeknik Negeri Sriwijaya.

Demikian kesepakatan ini dibuat dengan penuh kesadaran guna kelancaran penyelesaikan Laporan Akhir.

2020 Palembang.

Pihak Pertama

Indah Purnama Sari NIM 061730501060

Pihak Kedua

Nelly Masnila, S.E., M.Si., Ak., CA. NIP 196810141996012001

Mengetahui, Ketua Jurusan Akuntansi

Dr. Evada Dewata, S.E., M. fi., Ak., CA., CMA. NIP 197806222003122001

KEMENTERIAN PENDIDIKAN DAN KEBUDAYAAN

POLITEKNIK NEGERI SRIWIJAYA

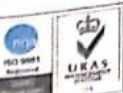

Jalan Srijaya Negara Bukit Besar, Palembang 30139 Telp. 0711-353414 Fax. 0711-355918 Website: http://www.polsri.ac.id E-mail: akuntansi@polsri.ac.id

**JURUSAN AKUNTANSI** 

#### LEMBAR BIMBINGAN LAPORAN AKHIR

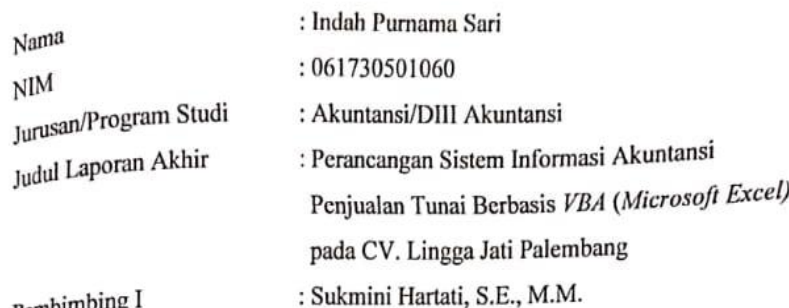

Pembimbing I

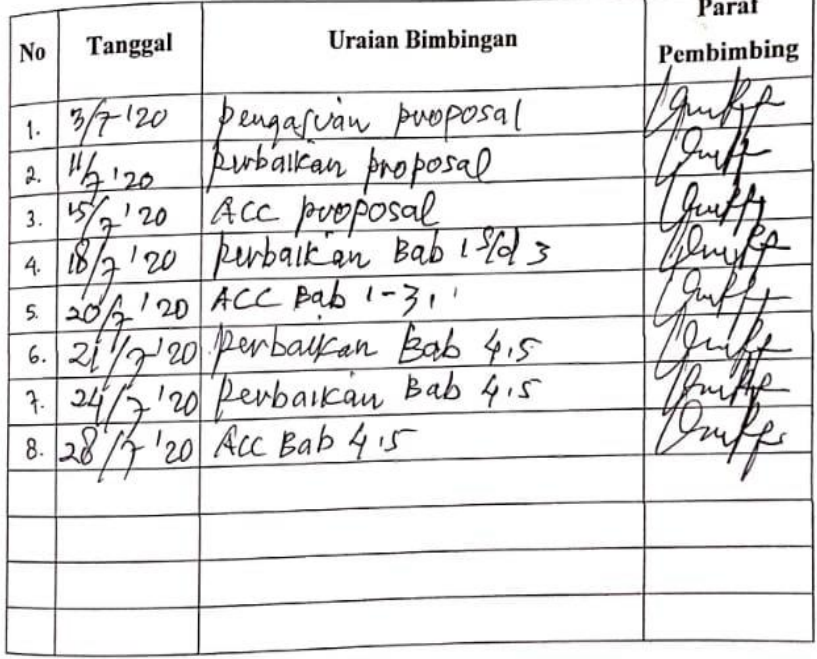

Palembang, Ketua Jurusan, 2020

Dr. Evada Dewata, S.E., M. Si., Ak., CA., CMA NIP. 197806122003122001

KEMENTERIAN PENDIDIKAN DAN KEBUDAYAAN

POLITEKNIK NEGERI SRIWIJAYA **JURUSAN AKUNTANSI** 

ch

Jalan Srijaya Negara Bukit Besar, Palembang 30139 Telp. 0711-353414 Fax. 0711-355918 Website: http://www.polsri.ac.id E-mail: akuntansi@polsri.ac.id

# LEMBAR BIMBINGAN LAPORAN AKHIR

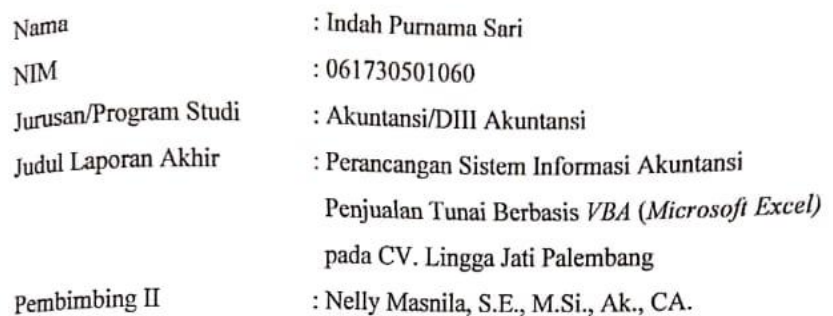

Paraf Tanggal **Uraian Bimbingan**  $_{\rm No}$ Pembimbing  $27/3/2020$ Pengasuan proposal 1.  $1. |30/3/2020$ Perbaikan Proposal  $6/4/3020$ Acc proposal  $3.$  $4.15/6/2020$ pergagian Bab 1-3  $5.22/6/2020$ Acc Bab 1-3 6.  $8/7/2020$ Pengaduan Bab 4-5  $\ddot{\tau}$ .  $20/7/2020$ pertation Bab 4-5 8.  $27/7/2020$ Acc Bab  $4-5$ 

> Palembang, Ketua Jurusan,

2020

Dr. Evada Devata, S.E., M. Si., Ak., CA., CMA NIP. 197806212003122001

# KEMENTERIAN PENDIDIKAN DAN KEBUDAYAAN

POLITEKNIK NEGERI SRIWIJAYA **JURUSAN AKUNTANSI** 

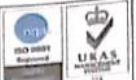

Jalan Srijaya Negara Bukit Besar, Palembang 30139 Telp. 0711-353414 Fax. 0711-355918

Website: http://www.polsri.ac.id E-mail: akuntansi@polsri.ac.id

# LEMBAR KUNJUNGAN MAHASISWA

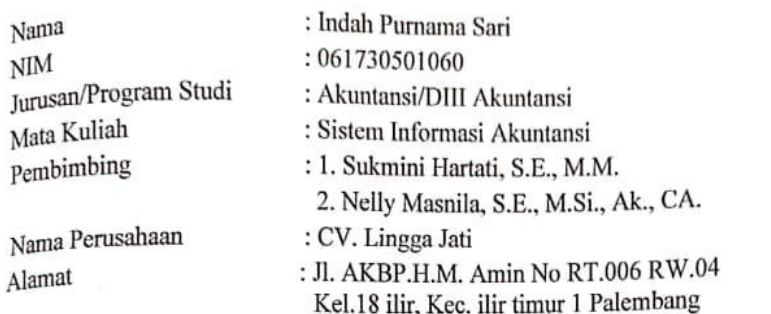

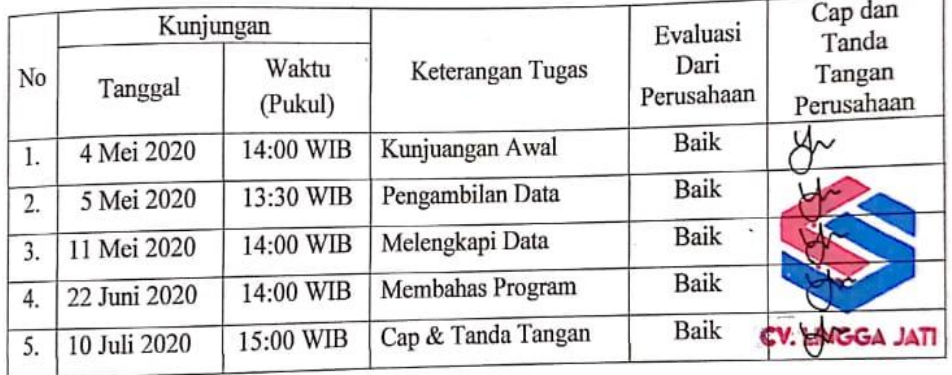

Catatan:

Evaluasi dari perusahaan: Baik - Sedang - Kurang

Pembimbing I

Sukmini Hartati, S.E., M.M. NIP 196505031992032002

Pembimbing II

Nelly Masnila, S.E., M.Si., Ak., CA. NIP 196810141996012001

Mengetahui, Ketua Jurusan Akuntansi

Dr. Evada Dewata, S.E., M.Si., Ak., CA., CMA. NIP 197806222003122001

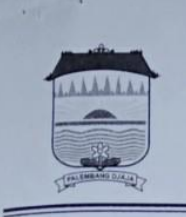

#### PEMERINTAH KOTA PALEMBANG **KECAMATAN ILIR TIMUR I**

Jalan Mayor Santoso No. 01 Palembang Prov. Sumatera Selatan<br>Telp. (0711) 356637 Faksimile : (0711) 356637 Kode Pos : 30129

# **SURAT IZIN USAHA PERDAGANGAN** (SIUP KECIL)

NOMOR: 511.3/SIUP.K/0142/KEC.IT-1/2017

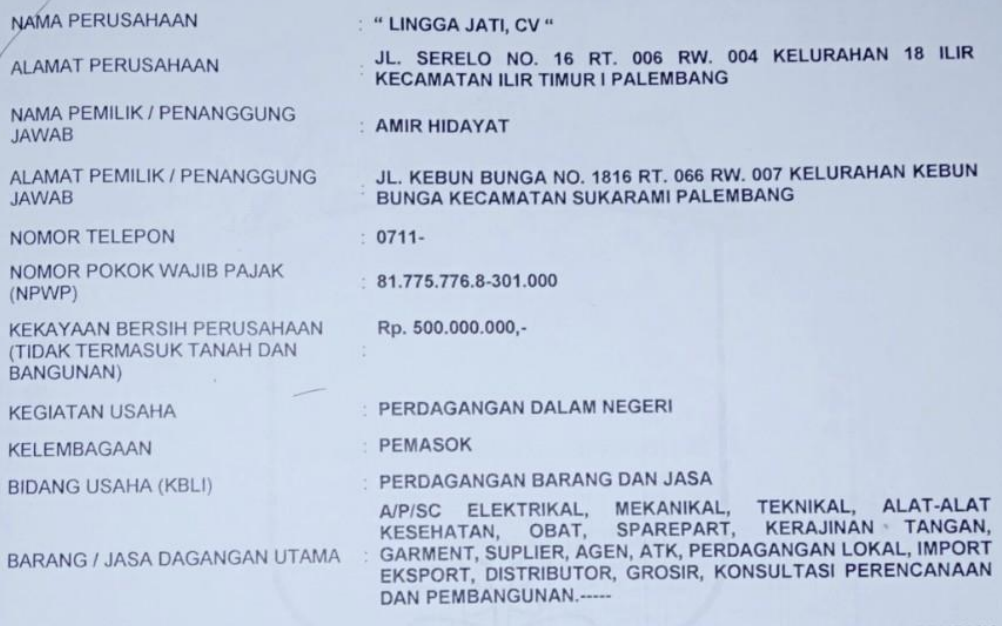

IZIN INI BERLAKU UNTUK MELAKUKAN KEGIATAN USAHA PERDAGANGAN DI SELURUH WILAYAH REPUBLIK<br>INDONESIA, SELAMA PERUSAHAAN MASIH MENJALANKAN USAHANYA, DAN WAJIB DIDAFTAR ULANG<br>SETIAP 5 (LIMA) TAHUN SEKALI.

MASA BERLAKU: 04 Mei 2017 s/d 04 Mei 2022

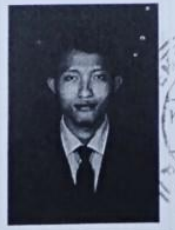

ILIR

Palembang, 04 Mei 2017<br>-a.n. WALIKOTA PALEMBANG **CAMATILIR TIMUR I PALEMBANG** 

ECAMATAN TIMUR AP, M.Si **AGUS RIZAL** Pembina TK.I NIP. 197508211994121002

**PATEN** 

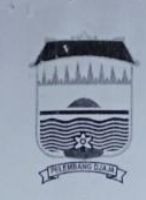

### PEMERINTAH KOTA PALEMBANG DINAS PENANAMAN MODAL DAN PELAYANAN TERPADU SATU PINTU

Jalan Merdeka No. 1 Palembang, Provinsi Sumatera Selatan Telepon: (0711) 370681 Faks: (0711) 375977 Kode Pos 30131 email: info@dpmptsp.palembang.go.id website: www.dpmptsp.palembang.go.id

#### **SURAT IJIN WALIKOTA PALEMBANG** NOMOR 503/IG.R/2573/DPMPTSP-PPK/2017

#### **TENTANG IJIN GANGGUAN**

**DASAR** 

- a. Undang Undang Gangguan (Hinder Ordonnantie) Stbl Tahun 1926 Nomor 226 diubah dan ditambah dengan Stbl Tahun 1940<br>1999 Momor 14 dan Nomor 450;<br>1999 Undang-undang Nomor 28 Tahun 1959 tentang Pembentukan Pemerintahan
	-
	-
	-
	- e. Chang Undang Nontor 23 Tahun 2007 tentang Penanaman Modal (Lembaran Negara Republik Indonesia Nontor 1221),<br>
	Modang-Undang Nomor 28 Tahun 2009 tentang Pajak Daerah dan Retribusi Daerah (Lembaran Negara RI Tahun 2009<br>
	- g. Peraturan Daerah Kota Palembang Nomor 3 Tahun 2013 tentang izin Lingkungan (Lembaran Daerah Kota Palembang Nomor 18 Tahun 2011 tentang Pembinaan dan Retribusi Ijin Gangguan (Lembaran Daerah Kota Palembang Tahun 2011 ten
	-
	-
	-
	- 1. Jurat Permononan ijin Gangguan Saudarah AMIR HIDAYAT;<br>2. Hasil penelikian lapangan dan rekomendasi Tim Teknis Badan Penanaman Modal Dan Pelayanan Terpadu Satu Pintu Kota<br>2. Hasil penelikian pang dituangkan dalam Berita
	-
	-

#### **MENGIJINKAN:**

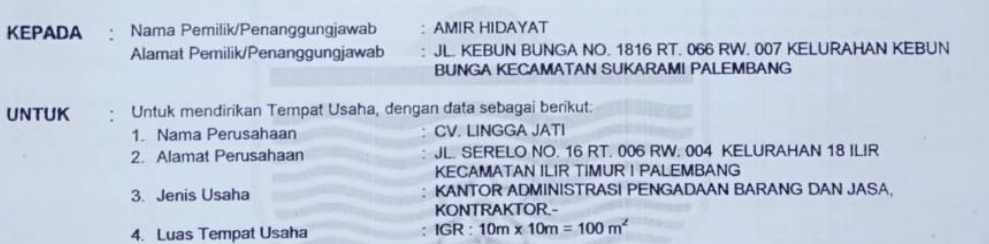

Surat Ijin Gangguan ini berlaku sejak tanggal ditetapkan, dengan ketentuan sbb:

- $1.$
- 
- $\overline{\mathbf{3}}$
- $\overline{4}$
- urat ijin Gangguan ini berlaku sejak tanggal ditetapkan, dengan kelentuan soo:<br>Pemegang ijin wajib mentaati peraturan perundang-undangan yang berlaku;<br>Harus memasang Plat Nomor dan Petikan Surat Ijin Gangguan pada dinding  $\overline{5}$

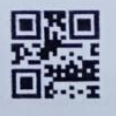

Ditetapkan di Palembang pada tanggal 20 April 2017

ERAL PROTA PALEMBANG E ME NO AD ZAZULI, M.SI.  $7<sub>4</sub>$ bina Tingkat I NIP 196903161993121001

**DPM-PTSP** 

| No. | Pertanyaan                                 | <b>Responden</b>                                                          |
|-----|--------------------------------------------|---------------------------------------------------------------------------|
| 1.  | Bagaimana sejarah dari berdirinya          | CV. Lingga Jati berdiri pada bulan                                        |
|     | CV. Lingga Jati?                           | Juni 2017, yang berlokasi di Jl.                                          |
|     |                                            | AKBP. H. M Amin No.16 RT.006                                              |
|     |                                            | RW.04 Kelurahan 18 ilir, Kecamatan                                        |
|     |                                            | ilir timur 1 Palembang, Sumatera                                          |
|     |                                            | Selatan. CV. Lingga Jati mengawali<br>usahanya<br>dalam<br>bidang<br>jasa |
|     |                                            | percetakan dan sablon. CV. Lingga                                         |
|     |                                            | Jati terus mengembangkan usaha                                            |
|     |                                            | dengan memberikan pelayanan antar                                         |
|     |                                            | jemput order<br>untuk memenuhi                                            |
|     |                                            | keinginan pelanggan.                                                      |
| 2.  | Bagaimana<br>cara<br>pencatatan            | Pencatatan penjualan yang dilakukan                                       |
|     | penjualan yang terjadi di CV.              | di CV. Lingga Jati saat ini masih                                         |
|     | Lingga Jati?                               | menggunakan<br>sistem<br>pencatatan                                       |
|     |                                            | manual<br>atau<br>masih<br>secara                                         |
|     |                                            | menggunakan buku double folio                                             |
|     |                                            | sebagai<br>alat<br>untuk<br>pencatatan                                    |
|     |                                            | penjualan.                                                                |
| 3.  | Adakah kendala yang terjadi                | Tentu saja ada, karena pada saat                                          |
|     | dalam pencatatan penjualan pada            | merekap penjualan perhari<br>atau                                         |
|     | CV. Lingga Jati?                           | bulanan harus mengumpulkan bukti-<br>bukti penjualan serta harus mengecek |
|     |                                            | buku<br>catatan<br>dan<br>juga<br>sering                                  |
|     |                                            | kehilangan<br>akibat<br>keteledoran                                       |
|     |                                            | pegawai untuk mengumpulkan bukti                                          |
|     |                                            | penjualan                                                                 |
| 4.  | Kapan biasanya bapak memeriksa             | Pada saat penutupan buku pada hari                                        |
|     | transaksi penjualan yang sudah             | saat terjadinya transaksi penjualan,                                      |
|     | dilakukan?                                 | biasanya saya mengecek kembali                                            |
|     |                                            | penjualan yang terjadi pada saat itu.                                     |
| 5.  | Menurut bapak, apakah pencatatan           | Menurut saya penting karena, jika                                         |
|     | penjualan barang menggunakan               | tersebut<br>telah<br>pencatatan                                           |
|     | komputer<br>penting<br>untuk<br>kelancaran | menggunakan komputer<br>tentunya<br>data-data yang dihasilkan             |
|     | penjualan<br>setiap<br>harinya?            | sangat<br>akurat dan akan lebih lengkap dan                               |
|     |                                            | dapat dijamin kualitasnya.                                                |
|     |                                            |                                                                           |

**Daftar Wawancara dengan Pemilik CV. Lingga Jati** 

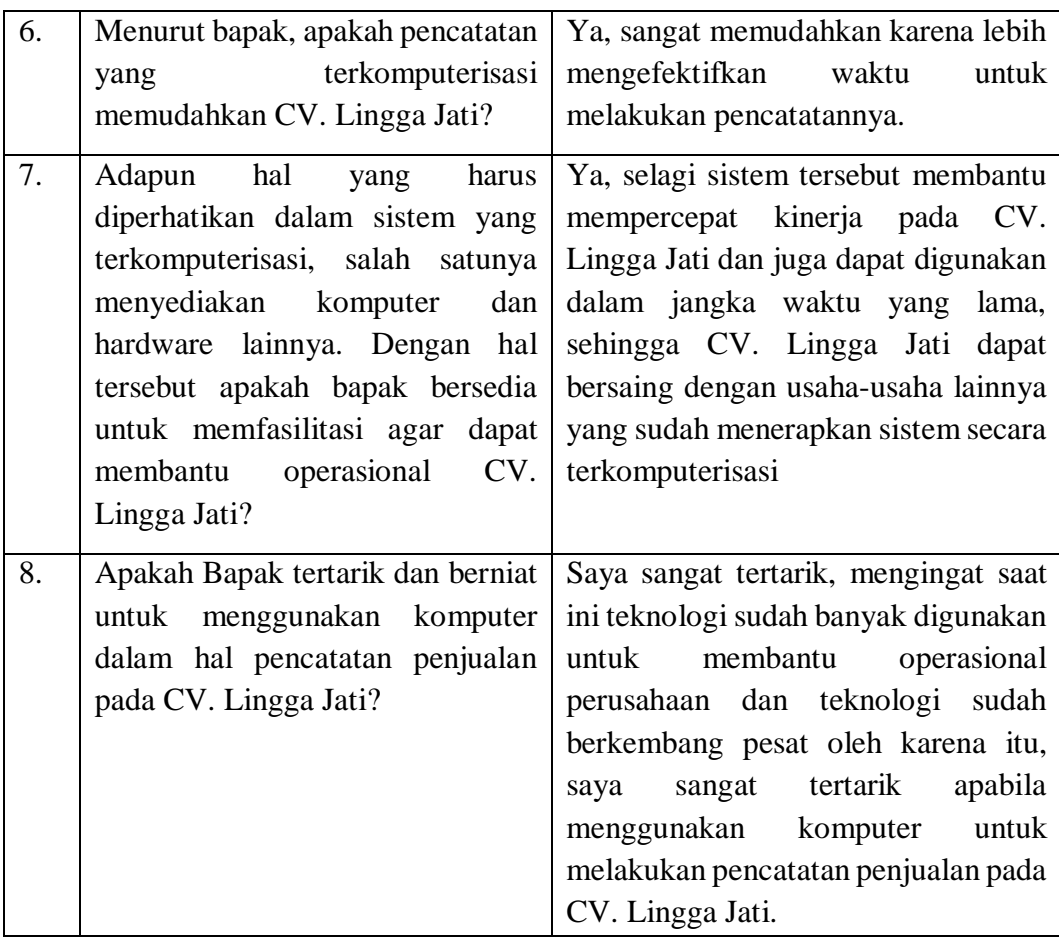

# **Dokumen yang Digunakan dalam Pencatatan Penjualan di CV. Lingga Jati**

# 1. Surat Order Penjualan

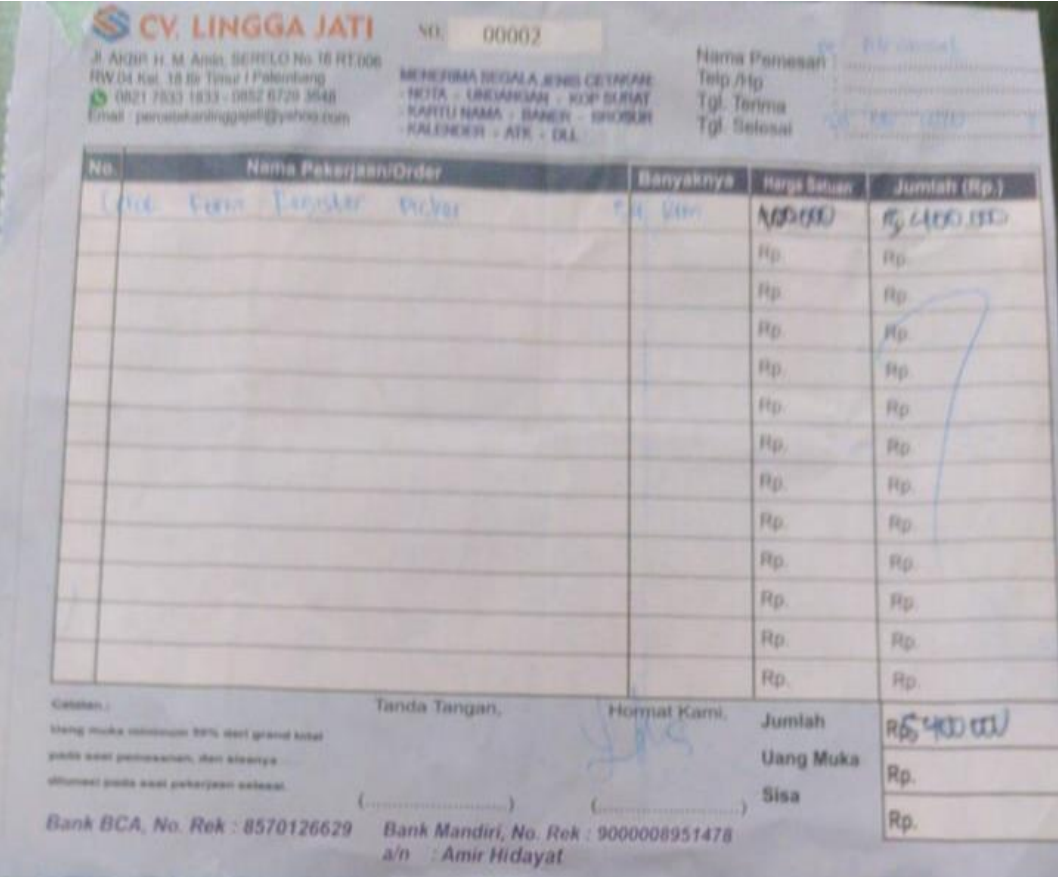

### 2. Surat Jalan

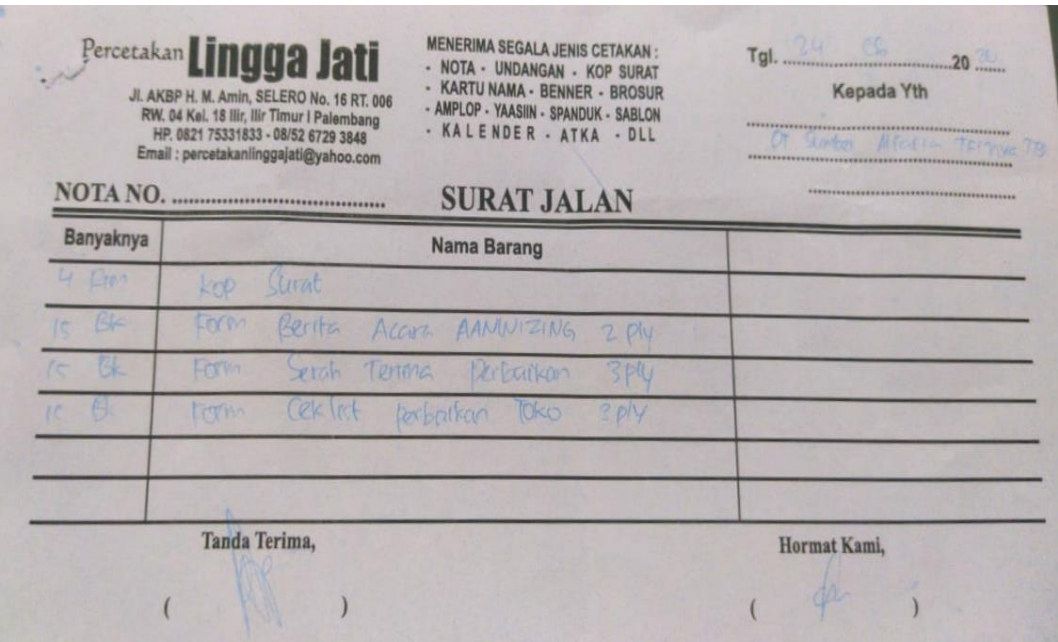

# **Catatan Akuntansi yang Digunakan dalam Pencatatan Penjualan pada CV. Lingga Jati**

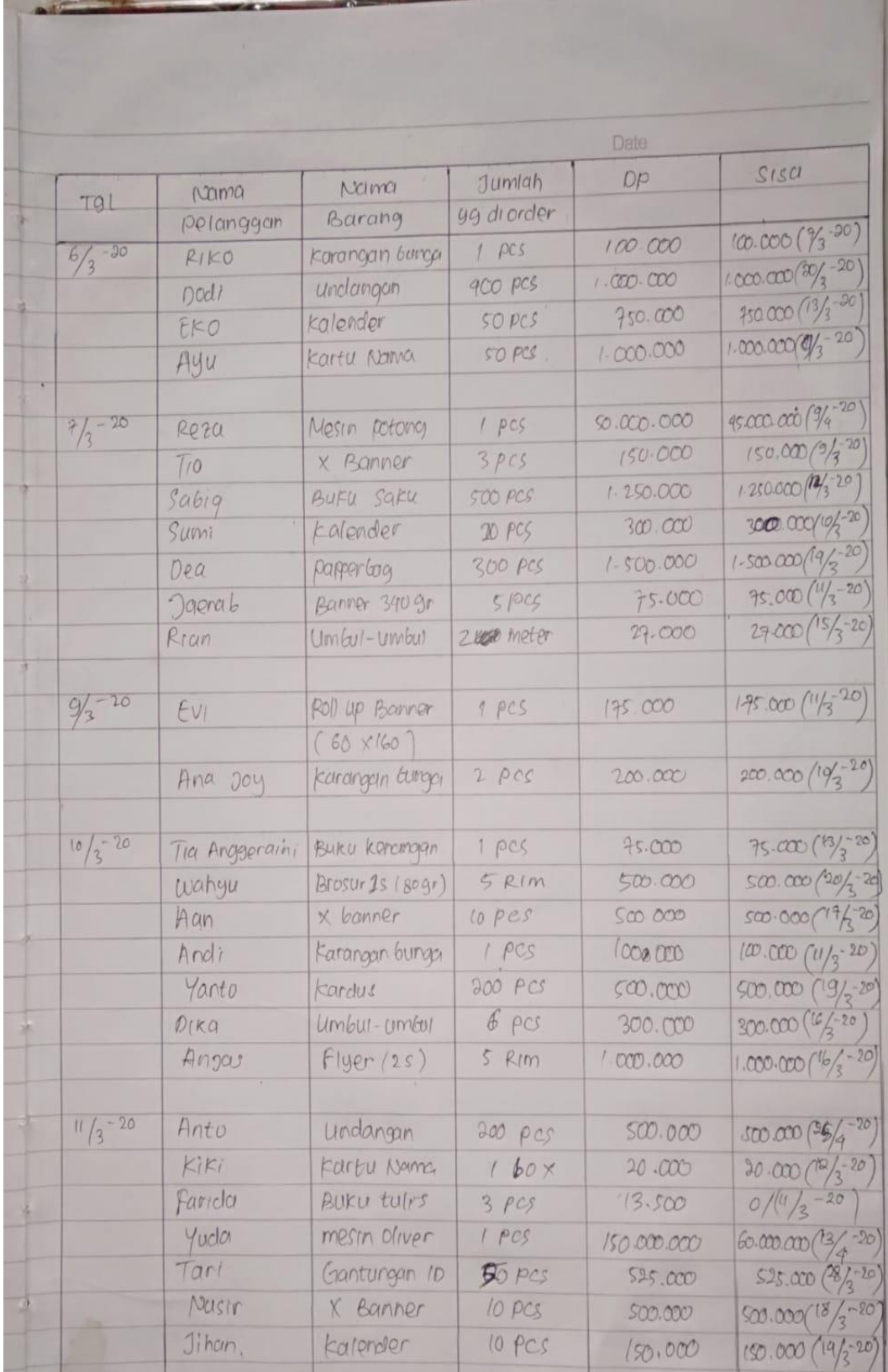

| <b>Nama Produk</b>              | <b>Harga Produk</b> |  |  |
|---------------------------------|---------------------|--|--|
| <b>Mesin Operasional</b>        |                     |  |  |
| Mesin Oliver 58                 | Rp 210.000.000      |  |  |
| Mesin GTO 46                    | Rp 120.000.000      |  |  |
| <b>Mesin Banner</b>             | Rp 150.000.000      |  |  |
| <b>Mesin Potong</b>             | Rp 95.000.000       |  |  |
| <b>Portofolio Produk</b>        |                     |  |  |
| Banner 280gr                    | 20.000<br>Rp        |  |  |
| Banner 340 gr                   | Rp<br>30.000        |  |  |
| Banner 440gr                    | Rp<br>50.000        |  |  |
| Brosur 1 Sisi (80gr) Min.4 Rim  | 200.000<br>Rp       |  |  |
| Brosur 2 Sisi (80gr) Min.4 Rim  | 1.000.000<br>Rp     |  |  |
| Brosur 2 Sisi (150gr) Min.2 Rim | 250.000<br>Rp       |  |  |
| Buku Kenangan                   | 150.000<br>Rp       |  |  |
| Buku Saku Min.300 buku          | 5.000<br>Rp         |  |  |
| <b>Buku Tulis</b>               | 4.500<br>Rp         |  |  |
| Flyer (1 sisi) Min. 4 Rim       | 350.000<br>Rp       |  |  |
| Flyer (2 sisi) Min. 4 Rim       | 400.000<br>Rp       |  |  |
| Gantungan ID Min.50 pcs         | 21.000<br>Rp        |  |  |
| ID Card Min.15 pcs              | 15.000<br>Rp        |  |  |
| Kalender                        | 30.000<br>Rp        |  |  |
| Karangan Bunga                  | 200.000<br>Rp       |  |  |
| Kardus Min.200 pcs              | 5.000<br>Rp         |  |  |
| Kartu Nama                      | 40.000<br>Rp        |  |  |
| Paper Bag Min.300 pcs           | 10.000<br>Rp        |  |  |
| Roll Up Banner (60x160)         | 350.000<br>Rp       |  |  |
| Roll Up Banner (80x200)         | 450.000<br>Rp       |  |  |
| Umbul-umbul (pcs)               | 100.000<br>Rp       |  |  |
| Umbul-umbul (meter)             | 27.000<br>Rp        |  |  |
| Undangan                        | 5.000<br>Rp         |  |  |
| X-Banner                        | Rp<br>100.000       |  |  |

DAFTAR NAMA PRODUK DAN HARGA PENJUALAN CV.LINGGA JATI

# **Mesin Operasional**

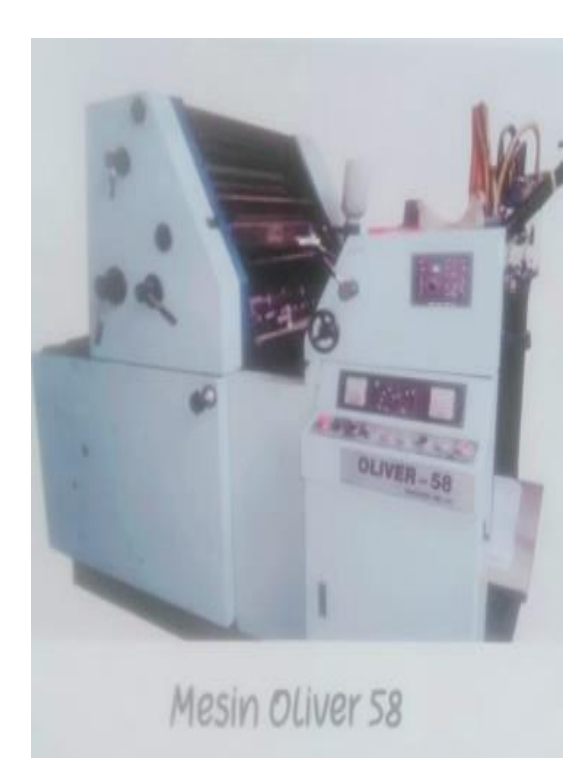

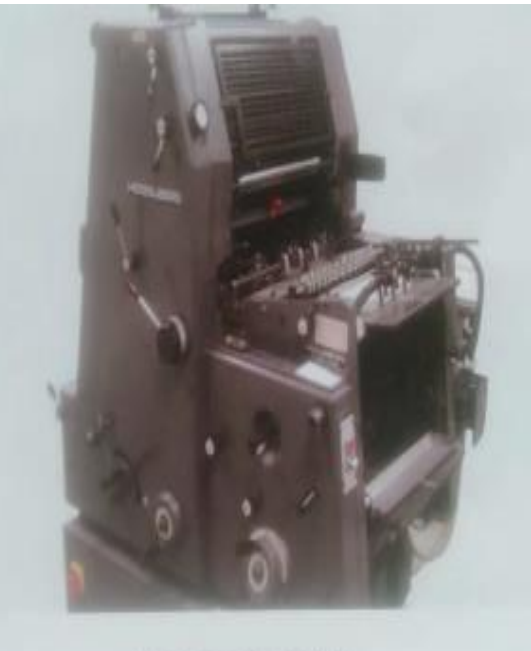

Mesin GTO 46

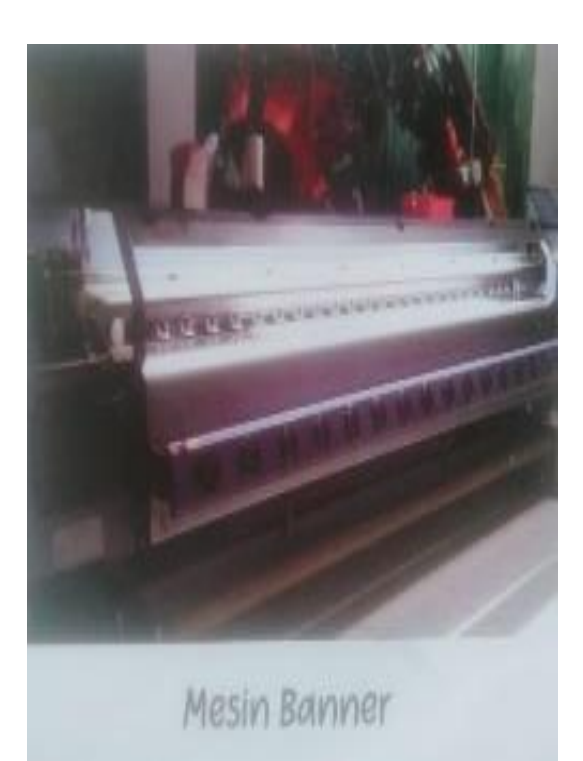

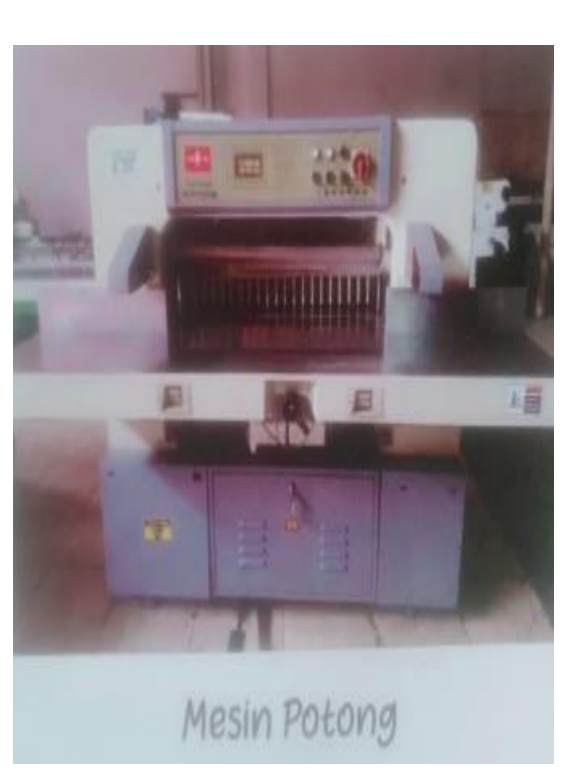

# **Portofolio Produk**

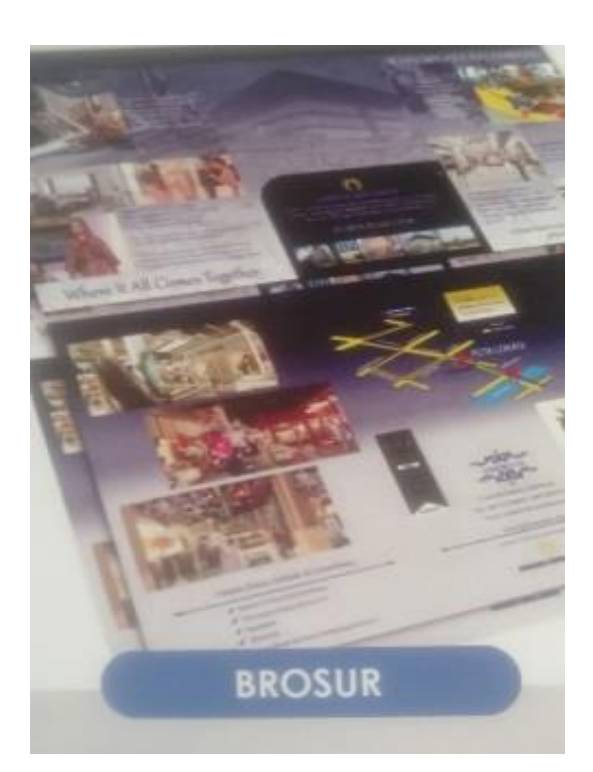

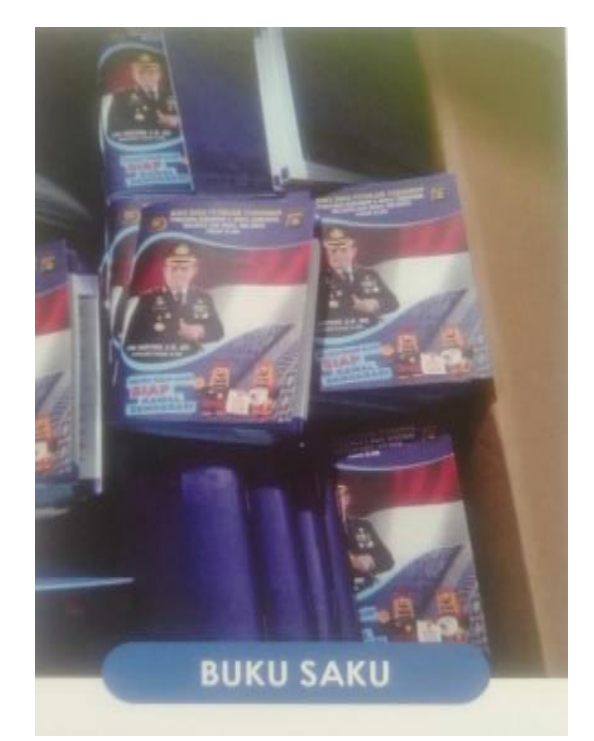

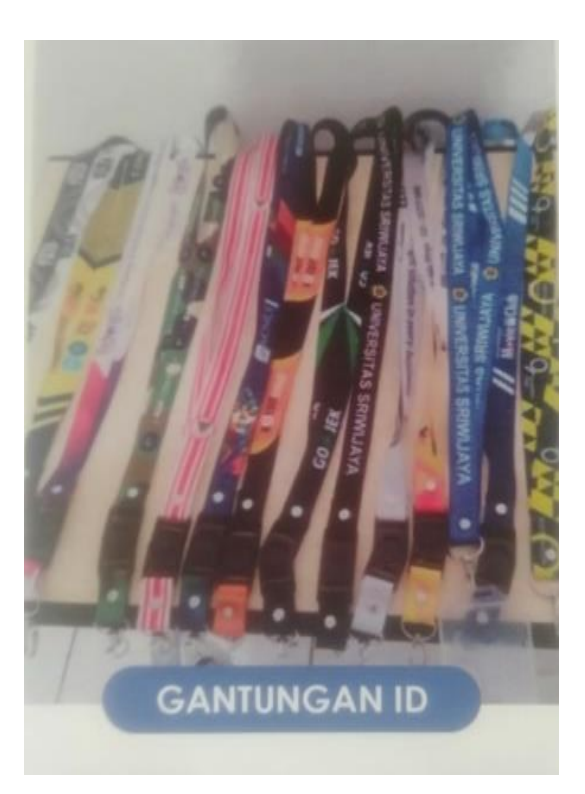

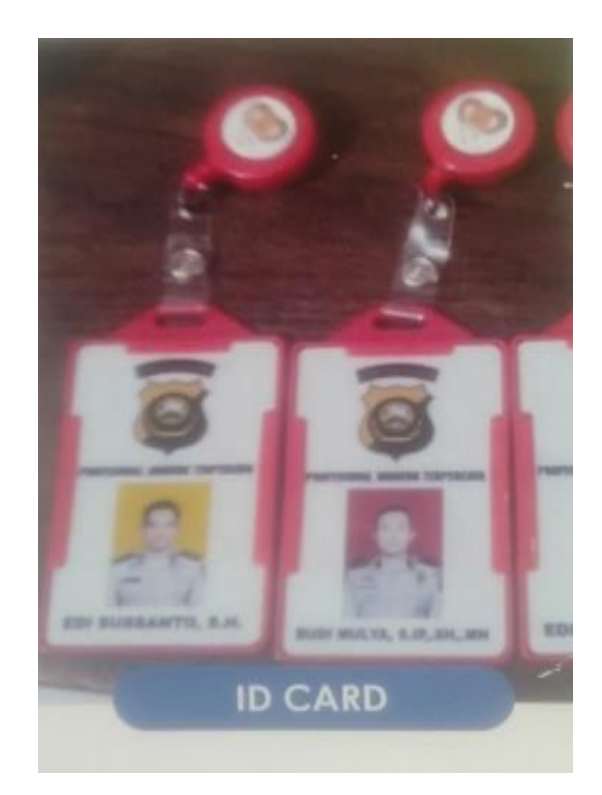

# **Portofolio Produk**

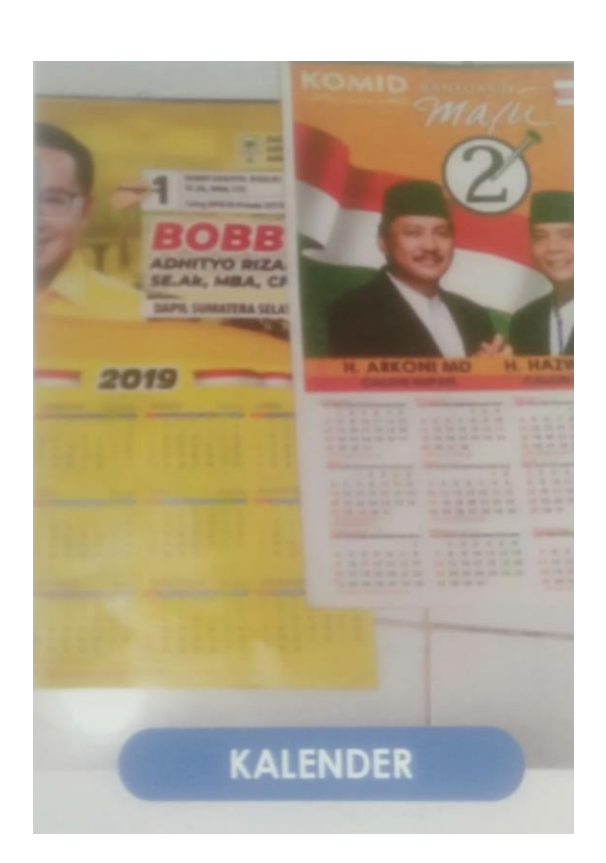

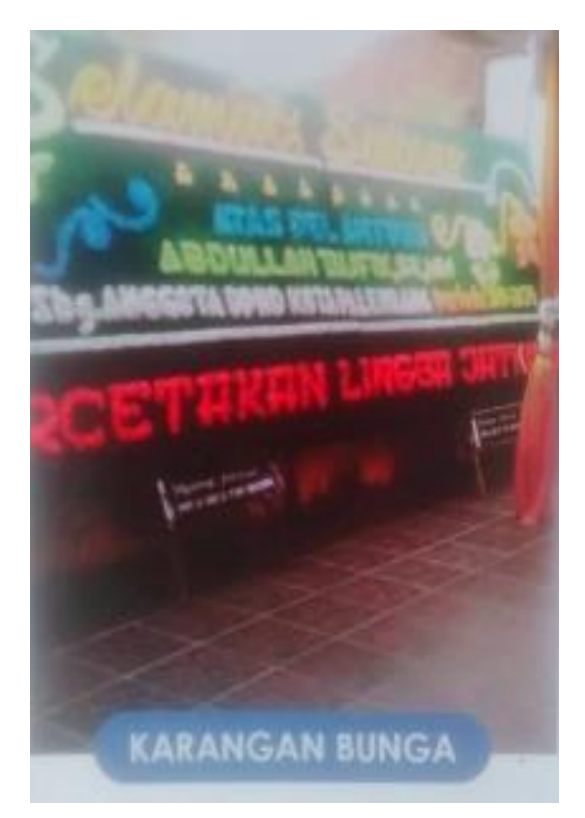

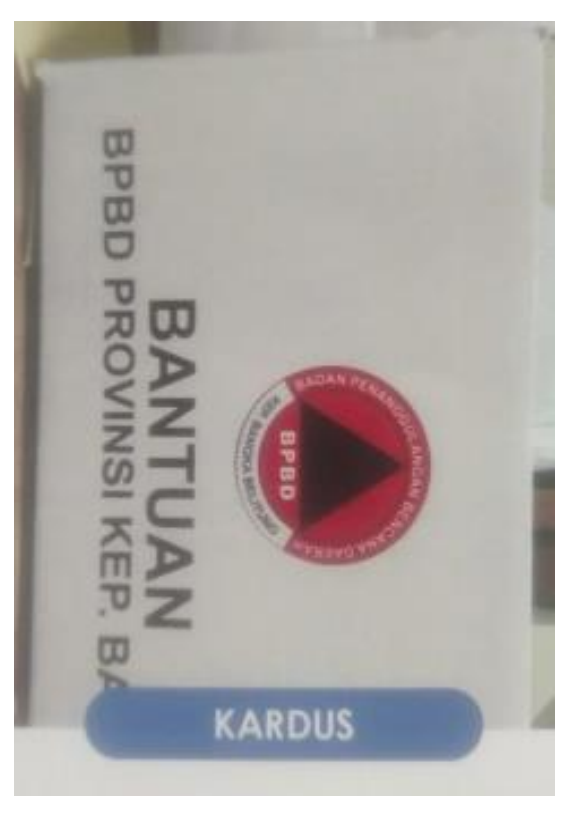

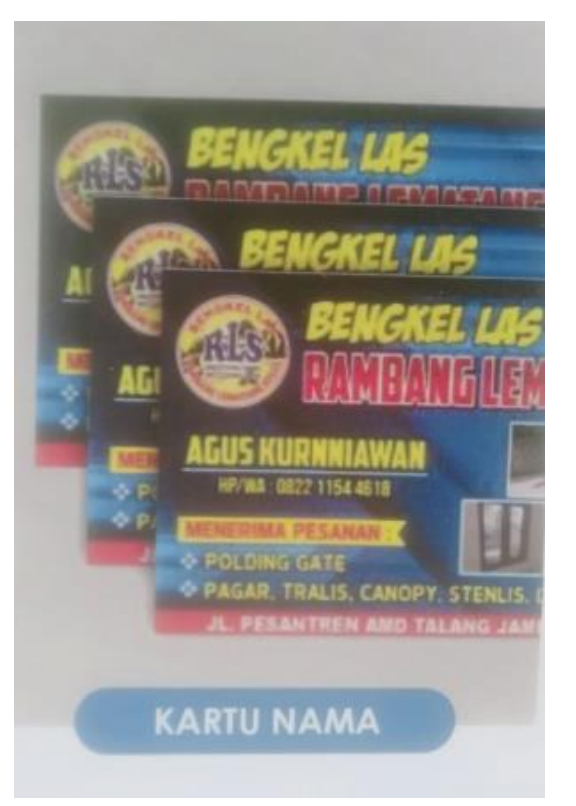

# **Portofolio Produk**

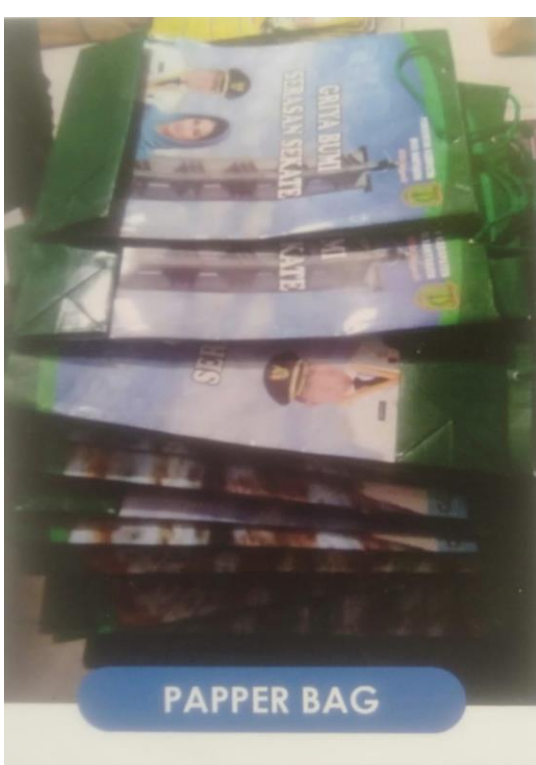

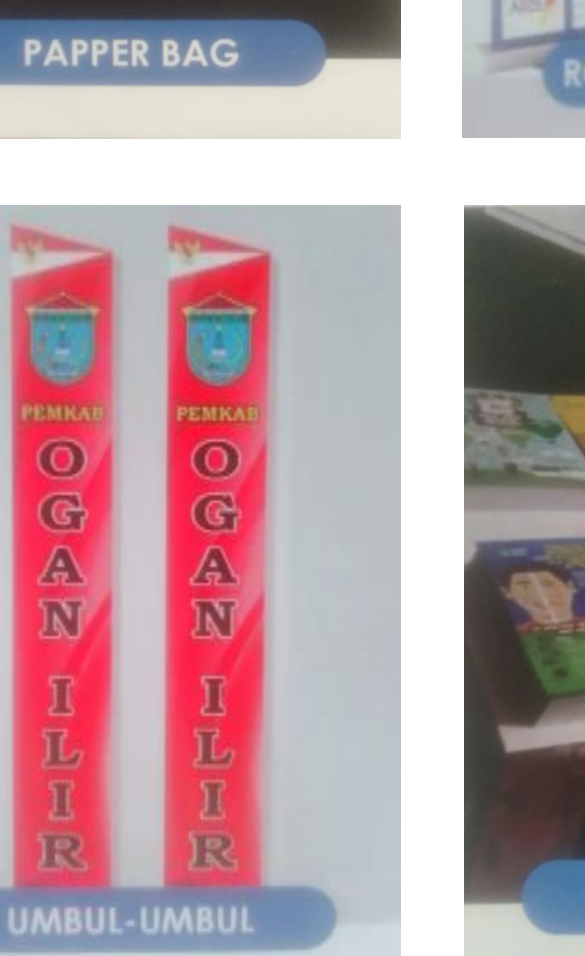

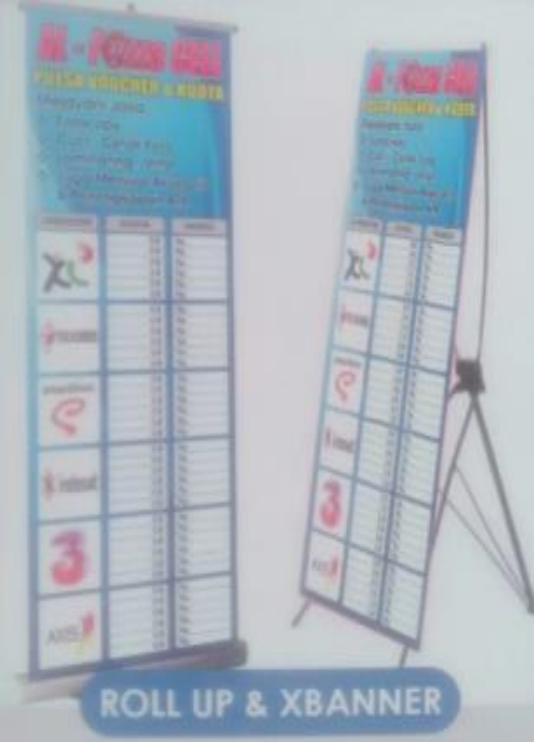

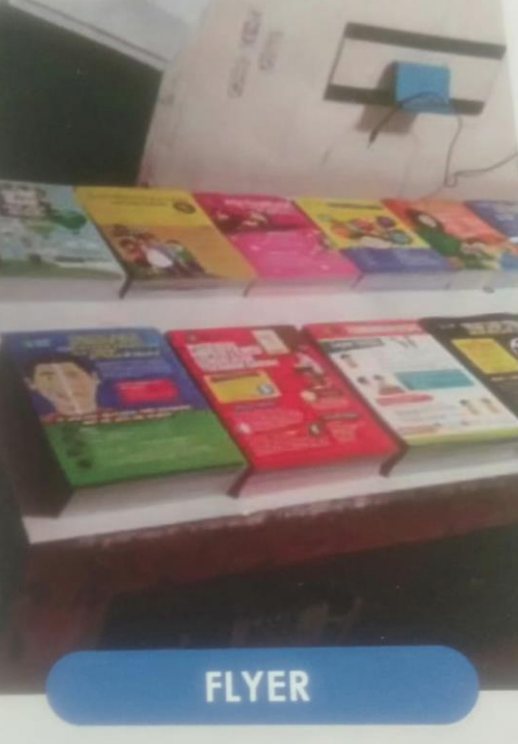

**Pengkodean (***Coding***) Tampilan** *Login* **Pada Aplikasi Sistem Informasi Akuntansi Penjualan Tunai Berbasis** *VBA (Microsoft Excel)* **pada CV. Lingga Jati Palembang**

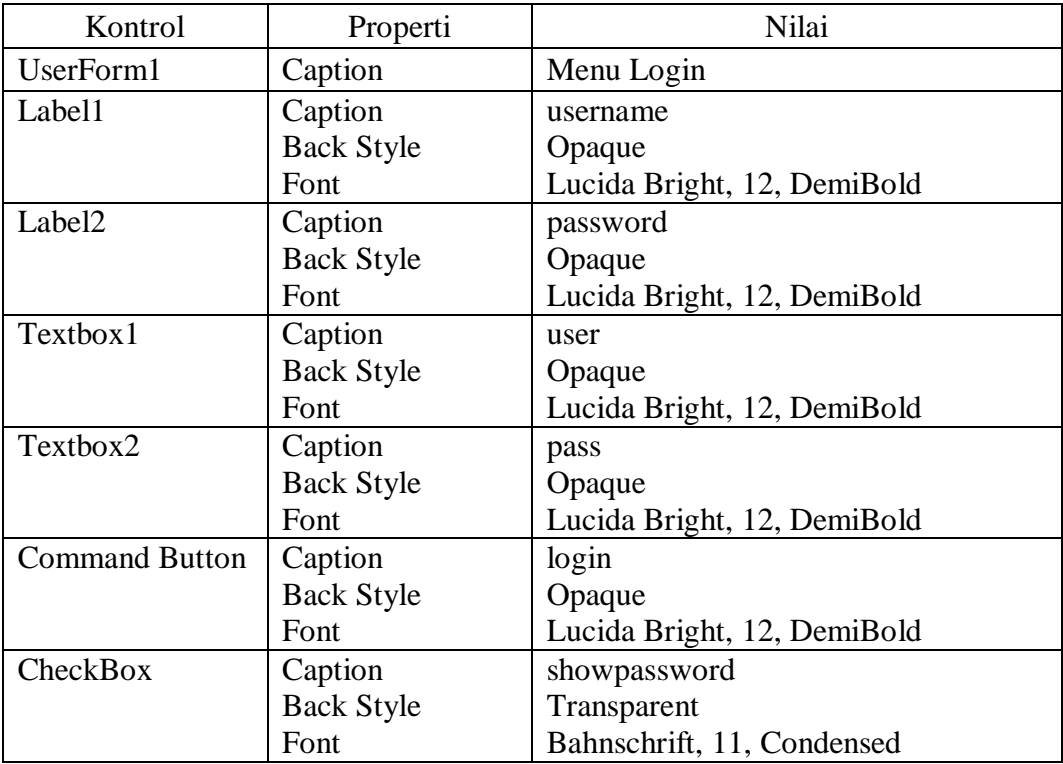

## **Coding Form**

```
Private Sub login_Click()
    If (user = "admin" And pass = "admin") Then
    Worksheets.Show
Else
  MsgBox ("Maaf, Username dan Password tidak benar")
  End If
End Sub
Private Sub showpassword_Click()
  If Me.showpassword.Value = True Then
  Me.pass.PasswordChar = ""
Else
  Me.pass.PasswordChar = "*"
  End If
End Sub
Private Sub pass_Change()
  Me.pass.PasswordChar = "*"
```
End Sub

# **Coding Module**

Sub Auto\_Open() Application. Visible  $=$  False UserForm1.Show End Sub

**Pengkodean (***Coding***) Tampilan Data Perusahaan Pada Aplikasi Sistem Informasi Akuntansi Penjualan Tunai Berbasis** *VBA (Microsoft Excel)* **pada CV. Lingga Jati Palembang**

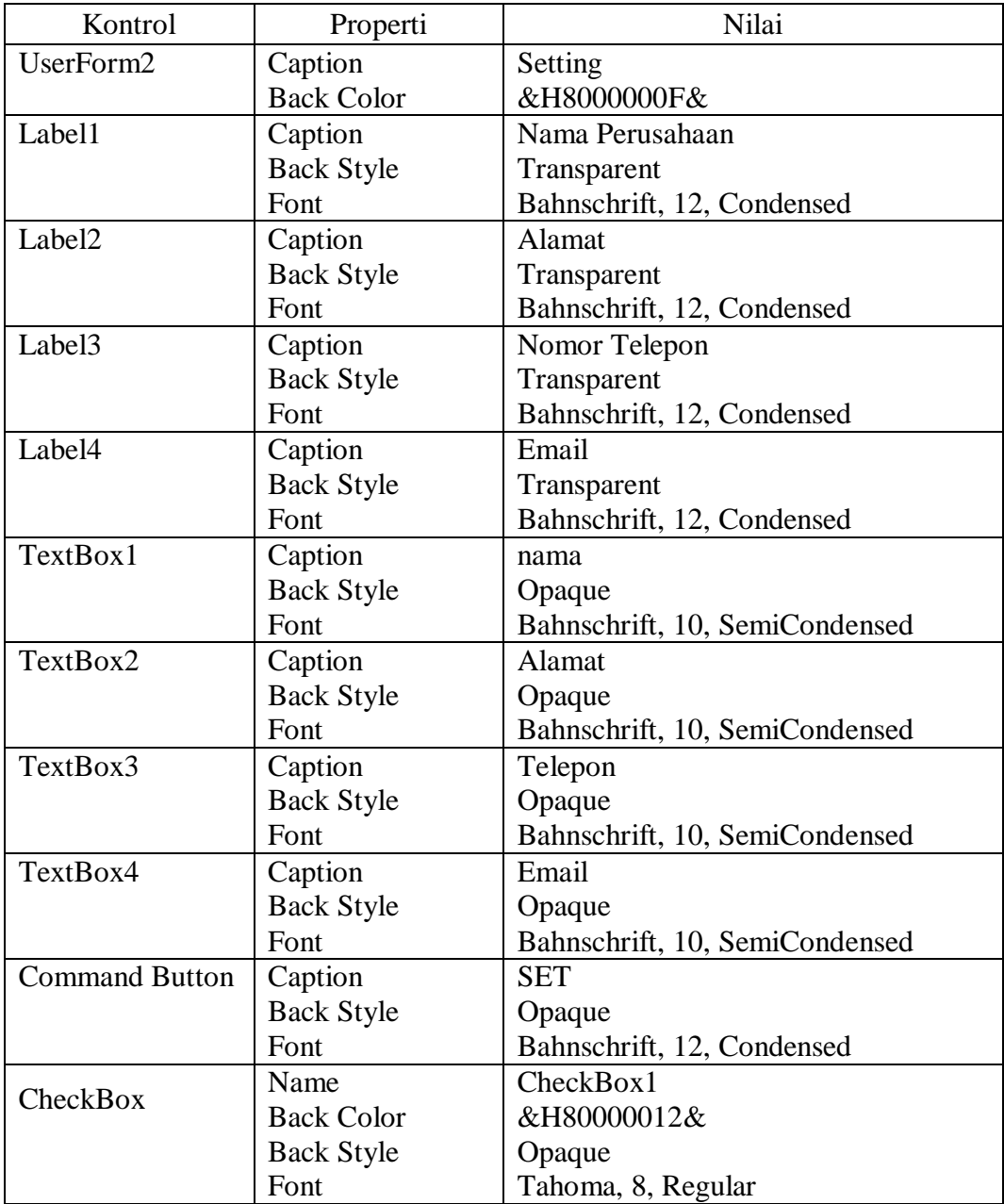

#### **Coding Form**

```
Private Sub tambah_Click()
  Sheet 5.Range("A2").Value = Me.name.ValueSheet 5. Range("B2"). Value = Me. alamat. ValueSheet 5.Range("C2"). Value = Me. telephone.ValueSheet5.Range("D2").Value = Me.email.Value
  Sheet1.TextBox1.Value = Sheet5.Range("A2").ValueSheet 1. TextBox 2. Value = Sheet 5. Range("B2"). ValueSheet1.TextBox3.Value = Sheet5.Range('C2").ValueSheet1. TextBox4. Value = Sheet5. Range("D2"). ValueMe.nama.Enabled = False
  Me.alamat.Enabled = FalseMe.telepon.Enabled = False
  Me.email.Enabled = False
  Me.CheckBox1.Value = False
  Sheet1.Select
End Sub
Private Sub CheckBox1_Click()
  If Me.CheckBox1.Value = True Then
  Me.nama.Enabled = False.
  Me.alamat.Enabled = False
  Me.telepon.Enabled = False
  Me.email.Enabled = False
  Me.CheckBox1.Value = FalseSheet1.Select
  End If
     If Me.CheckBox1.Value = False Then
     Me.nama.Enabled = True
     Me.alamat.Enabled = True
     Me.telepon.Enabled = True
     Me.email.Enabled = True
     Sheet1.Select
     End If
End Sub
Private Sub UserForm_Click()
  Me.nama.Value = Sheet5.Range("A2").Value
  Me.alamat.Value = Sheet5.Range("B2").Value
  Me.telepon.Value = Sheet5.Range("C2").Value
  Me.email.Value = Sheet5.Range("D2").Value
  Me.nama.Enabled = False
  Me. alamat. Enabled = False.
  Me.telepon.Enabled = False
  Me.email.Enabled = False
```
Me.CheckBox1.Value = False Sheet1.Select End Sub

# **Coding Module**

Sub BukaFormDataPerusahaan() FORMDATAPERUSAHAAN.Show End Sub

**Pengkodean (***Coding***) Tampilan Barang Pada Aplikasi Sistem Informasi Akuntansi Penjualan Tunai Berbasis** *VBA (Microsoft Excel)* **pada CV. Lingga Jati Palembang**

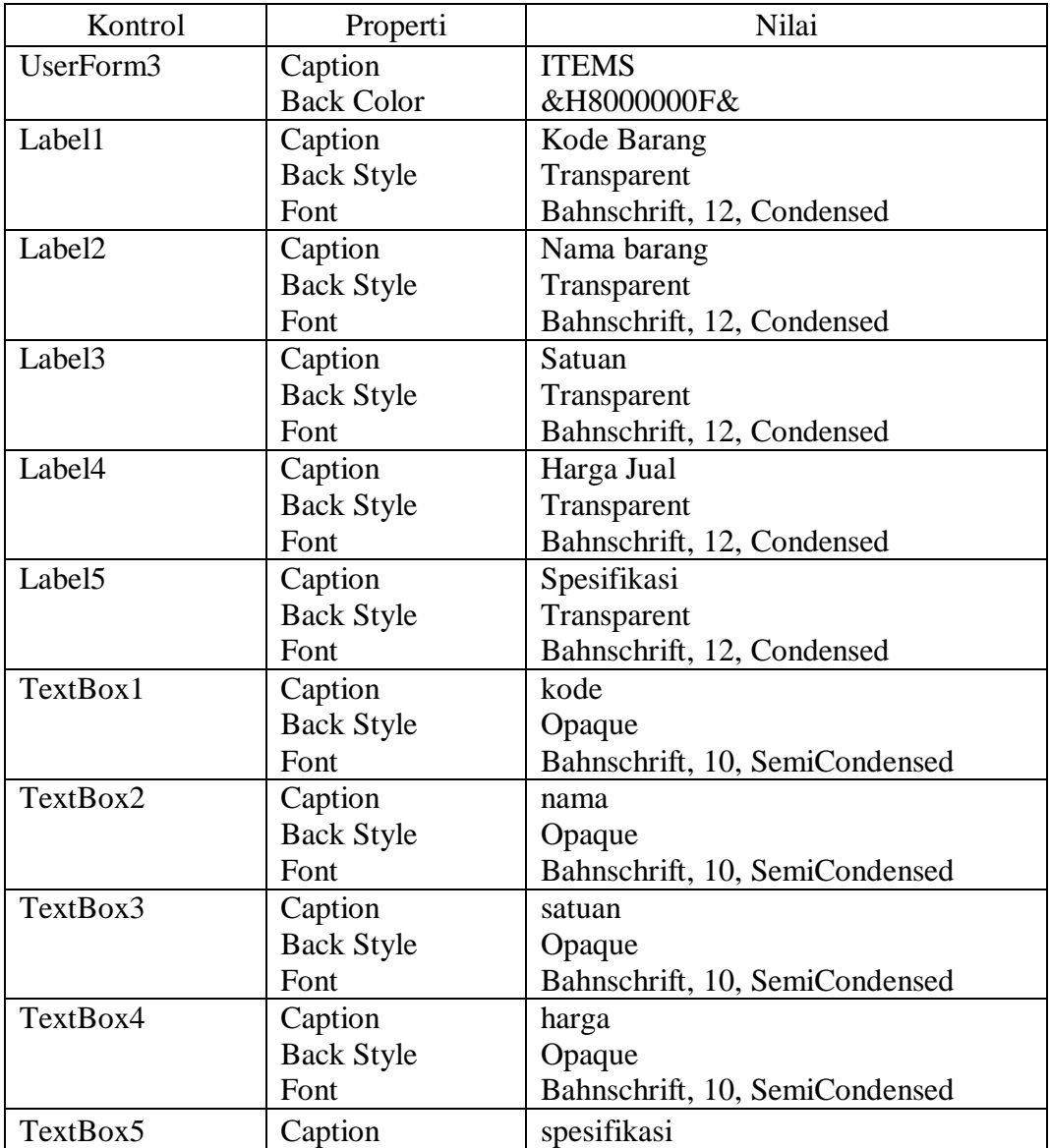

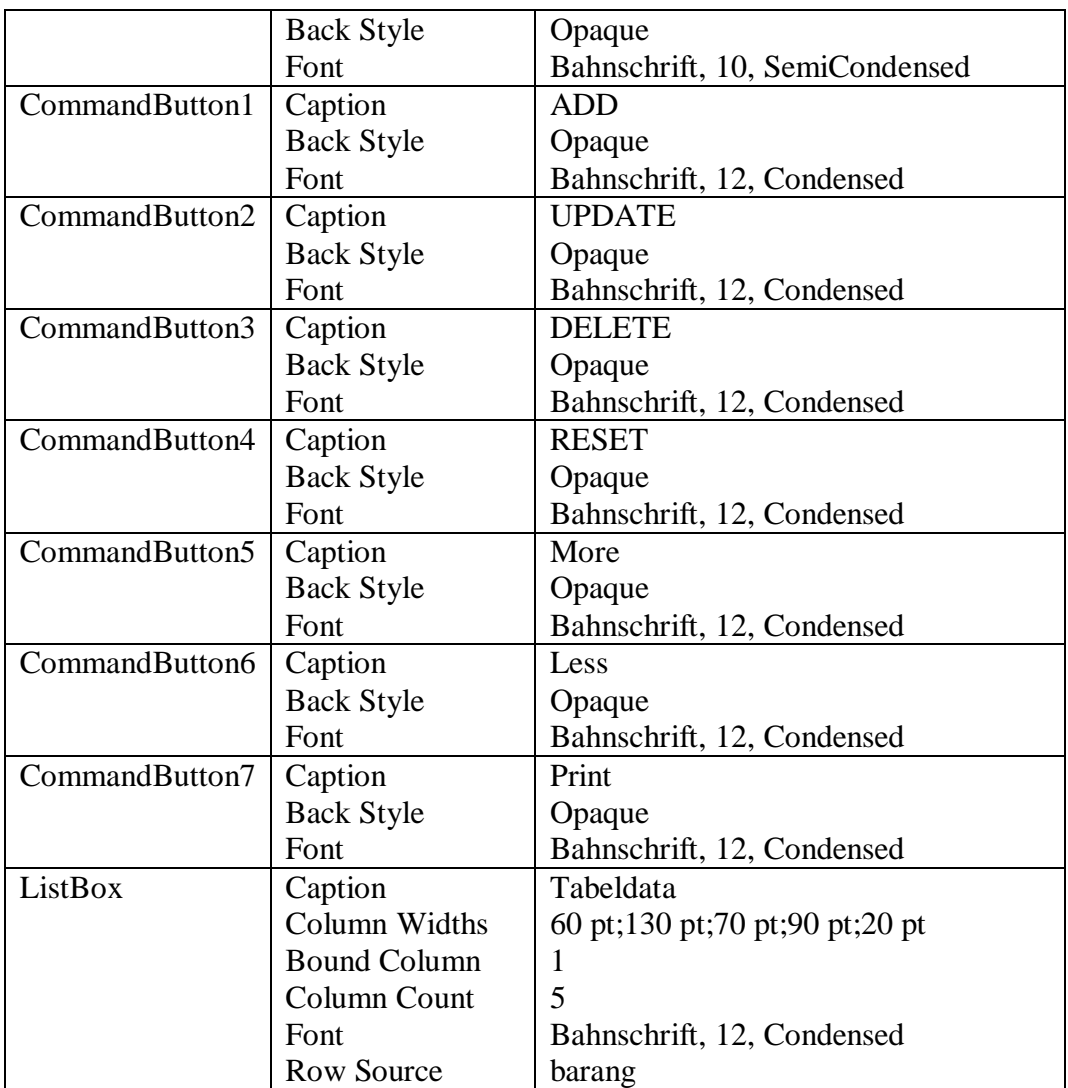

## **Coding Form**

```
Private Sub besar_Click()
  Me.Left = 200Me. Width = 800End Sub
```
Private Sub cetak\_Click() If Me.tabeldata.RowSource = "" Then Call MsgBox("Tidak ada data yang dicetak", vbInformation, "Cetak Laporan") Else Select Case MsgBox("Database Barang Akan Dicetak" \_ & vbCrLf & "Apakah anda yakin?" \_ , vbYesNo Or vbQuestion Or vbDefaultButton1, "Hapus data") Case vbNo Exit Sub

```
Case vbYes
     End Select
     Sheet2.PrintOut
     End If
End Sub
Private Sub hapus_Click()
Application.ScreenUpdating = False
'Menentukan Object acuan data yang akan dihapus
  If Me.kode.Value = "" Then
  Call MsgBox("Pilih data pada tabel data", vbInformation, "Hapus Data")
Else
  'Membuat pesan konfirmasi hapus data
  Select Case MsgBox("Anda akan menghapus data" _
  & vbCrLf & "Apakah anda yakin?" _
  , vbYesNo Or vbQuestion Or vbDefaultButton1, "Hapus data")
  Case vbNo
  Exit Sub
  Case vbYes
  End Select
  'Menentukan tempat hapus data, menghapus data dan membersihkan form
  Set hapusdata = Sheet2.Range("A5:A40000").Find(what:=Me.kode.Value, 
  LookIn:=xlValues)
  hapusdata.Offset(0, 0).ClearContents
  hapusdata.Offset(0, 1).ClearContents
  hapusdata.Offset(0, 2).ClearContents
  hapusdata.Offset(0, 3).ClearContents
  hapusdata.Offset(0, 4).ClearContents
  Call MsgBox("Data berhasil dihapus", vbInformation, "Hapus Data")
  Me.kode.Text = "Me.nama.Text = ""
  Me.satuan.Text = ""
  Me.harga.Text = ""Me.spesifikasi.Text = ""
  End If
     Call urut_barang
     Me.tambah.Enabeled = TrueEnd Sub
Private Sub kecil_Click()
  Me. Width = 227End Sub
Private Sub reset Click()
  Me.kode.Text = ""
  Me.nama.Text = ""
  Me. satuan. Text = ""
```
 $Me.harga.Text = "$  $Me.$ spesifikasi.Text = "" Call UserForm\_Initialize Me.tambah.Enabled  $=$  True End Sub

Private Sub tabeldata\_DblClick(ByVal Cancel As MSForms.ReturnBoolean) FORMBARANG.kode.Text = Me.tabeldata.Column(0)  $FORMBARANG.name.Text = Me.tabel data. Column(1)$  $FORMBARANG.satuan.Text = Me.tabel data. Column(2)$  $FORMBARANG.harga.Text = Me.tabel data. Column(3)$ FORMBARANG.spesifikasi.Text = Me.tabeldata.Column(4) End Sub

Private Sub tambah\_Click() Application.ScreenUpdating  $=$  False 'Perintah untuk menentukan nama tempat simpan data Dim DataBarang As Object 'Perintah membuat tempat simpan data Set DataBarang = Sheet2.Range("A10000").End(xlUp) 'Perintah untuk menentukan Data inti / tambahan If Me.kode.Value  $=$  "" Or Me.nama.Value  $=$  "" Or Me.satuan. Value  $=$  "" Or Me.harga.Value = ""  $-$ Or Me.spesifikasi.Value = "" Then 'Perintah memunculkan pesan jika data inti kosong Call MsgBox("Maaf, Data input harus lengkap", vbInformation, "Input Data") 'Perintah untuk menyimpan data pada tempat simpan data Else DataBarang.Offset $(1, 0)$ .Value = Me.kode.Value DataBarang.Offset $(1, 1)$ .Value = Me.nama.Value DataBarang.Offset $(1, 2)$ .Value = Me.satuan.Value DataBarang.Offset $(1, 3)$ .Value = Me.harga.Value DataBarang.Offset $(1, 4)$ .Value = Me.spesifikasi.Value 'Perintah untuk memasukkan data sheet ke dalam listbox On Error Resume Next Sheet2.Select tabeldata.RowSource = "DATABASE BARANG!A5:E" & Range("E" & Rows.Count).End(xlUp).Row Call MsgBox("Data berhasil ditambah", vbInformation, "Input Data") 'Perintah untuk membersihkan form Me.kode.Text  $=$  ""  $Me$ .nama.Text = "" Me. satuan. Text  $=$  ""

```
Me.harga.Text = "Me.spesifikasi.Text = ""
  End If
     Sheet1.Select
End Sub
Private Sub ubah_Click()
Application.ScreenUpdating = False
Dim BARIS, SUMBERUBAH As String
  If Me.kode.Text = "" ThenCall MsgBox("Pilih data terlebih dahulu", vbInformation, "Pilih Data")
Else
  Sheet2.Select
  SUMBERUBAH = Sheets("DATABASE BARANG").Cells(Rows.Count, 
  "A").End(xlUp).Row
  Sheets("DATABASE BARANG").Range("A5:A" & 
  SUMBERUBAH).Find(what:=tabeldata.Text, LookIn:=xlValues, 
  LookAt:=xlWhole).Activate
  BARIS = ActiveCell.Row
     Cells(BARIS, 1) = Me.kode.TextCells(BARIS, 2) = Me.name.TextCells(BARIS, 3) = Me.satuan.TextCells(BARIS, 4) = Me.harga.TextCells(BARIS, 5) = Me.spesifikasi.TextCall MsgBox("Data berhasil diubah", vbInformation, "Ubah Data")
  Me.kode.Text = ""Me.nama.Text = ""
  Me.satuan.Text = ""Me.harga.Text = "Me.spesifikasi.Text = ""
  End If
     Me.tambah.Enabled = True
     Sheet1.Select
End Sub
Private Sub UserForm_Initialize()
  On Error Resume Next
  Me. Width = 227Application.ScreenUpdating = False
  Sheet2.Select
  Me.tabeldata.RowSource = "DATABASE BARANG!A5:E" & Range("E" & 
  Rows.Count).End(xlUp).Row
  Sheet1.Select
  Application.ScreenUpdating = False
  With satuan
  .AddItem "Meter"
```
.AddItem "Kotak" .AddItem "Rim" .AddItem "Pcs" .AddItem "Buku" End With End Sub

## **Coding module**

Sub BukaFormBarang() FORMBARANG.Show End Sub

Sub urut\_barang()  $Application. ScreenUpdateing = False$ Sheet2.Select Sheet2.Range("A4:E20000").Sort KEY1:=Range("b4"), Order1:=xlAscending, Header:=xlYes Sheet1.Select Application.ScreenUpdating = True End Sub

#### **Pengkodean (***Coding***) Tampilan Pelanggan Pada Aplikasi Sistem Informasi Akuntansi Penjualan Tunai Berbasis** *VBA (Microsoft Excel)* **pada CV. Lingga Jati Palembang**

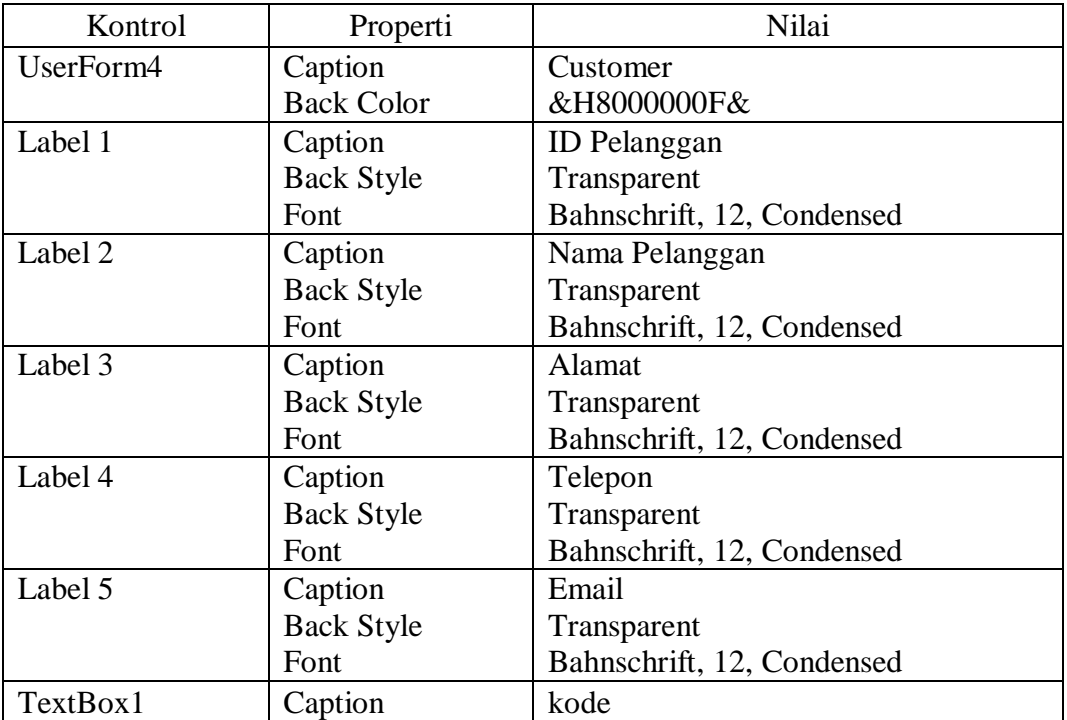

![](_page_27_Picture_269.jpeg)

# **Coding Form**

Private Sub besar\_Click()  $Me.Left = 200$  $Me. Width = 763$ End Sub

```
Private Sub hapus_Click()
Application. Screen Updateing = False'Menentukan Object acuan data yang akan dihapus
  If Me.kode.Value = "" Then
  Call MsgBox("Pilih data pada tabel data", vbInformation, "Hapus Data")
Else
  'Membuat pesan konfirmasi hapus data
  Select Case MsgBox("Anda akan menghapus data" _
  & vbCrLf & "Apakah anda yakin?" _
  , vbYesNo Or vbQuestion Or vbDefaultButton1, "Hapus data")
  Case vbNo
  Exit Sub
  Case vbYes
  End Select
     'Menentukan tempat hapus data, menghapus data dan membersihkan form
     Set hapusdata = Sheet3.Range("A5:A40000").Find(what:=Me.kode.Value, 
     LookIn:=xlValues)
     hapusdata.Offset(0, 0).ClearContents
     hapusdata.Offset(0, 1).ClearContents
     hapusdata.Offset(0, 2).ClearContents
     hapusdata.Offset(0, 3).ClearContents
     hapusdata.Offset(0, 4).ClearContents
     Call MsgBox("Data berhasil dihapus", vbInformation, "Hapus Data")
  Me.kode.Text = "Me.nama.Text = ""
  Me.alamat. Text = ""Me.telepon.Text = ""
  Me.email.Text = ""
  End If
     Call urut_barang
     Me.tambah.Enabeled = TrueEnd Sub
Private Sub kecil_Click()
  Me. Width = 227End Sub
Private Sub reset Click()
  Me.kode.Text = ""Me.nama.Text = ""
  Me.alamat.Text = ""
  Me.telepon.Text = ""
  Me.email.Text = ""
  Call UserForm_Initialize
  Me.tambah.Enabeled = TrueEnd Sub
```

```
Private Sub tabeldata_DblClick(ByVal Cancel As MSForms.ReturnBoolean)
  FORMPELANGGAN.kode.Text = Me.tabeldata.Column(0)
  FORMPELANGGAN.name.Text = Me.tabel data. Column(1)FORMPELANGGAN.alamat.Text = Me.tabeldata.Column(2)
  FORMPELANGGAN.telepon.Text = Me.tabeldata.Column(3)
  FORMPELANGGAN.email.Text = Me.tabeldata.Column(4)
End Sub
Private Sub tambah_Click()
Application.ScreenUpdating = False
'Perintah untuk menentukan nama tempat simpan data
Dim DataBarang As Object
'Perintah membuat tempat simpan data
Set DataBarang = Sheet3.Range("A10000").End(xIUp)
  'Perintah untuk menentukan Data inti / tambahan
  If Me.kode.Value = ""
  Or Me.nama.Value = ""
  Or Me.alamat. Value = ""
  Or Me.telepon. Value = ""
  Or Me.email.Value = "" Then
     'Perintah memunculkan pesan jika data inti kosong
     Call MsgBox("Maaf, Data input harus lengkap", vbInformation, "Input 
     Data")
     'Perintah untuk menyimpan data pada tempat simpan data
Else
  DataBarang.Offset(1, 0).Value = Me.kode.Value
  DataBarang.Offset(1, 1).Value = Me.nama.Value
  DataBarang.Offset(1, 2).Value = Me.alamat.Value
  DataBarang.Offset(1, 3).Value = Me.telepon.Value
  DataBarang.Offset(1, 4).Value = Me.email.Value
     'Perintah untuk memasukkan data sheet ke dalam listbox
     On Error Resume Next
     Sheet3.Select
     tabeldata.RowSource = "DATABASE PELANGGAN !A5:E" & Range("E" 
     & Rows.Count).End(xlUp).Row
     Call MsgBox("Data berhasil ditambah", vbInformation, "Input Data")
  'Perintah untuk membersihkan form
  Me.kode.Text = ""
  Me.nama.Text = ""
  Me.alamat.Text = ""
  Me.telepon.Text = ""
  Me.email.Text = ""
  End If
Sheet1.Select
End Sub
```

```
Private Sub ubah_Click()
  Application.ScreenUpdating = False
  Dim BARIS, SUMBERUBAH As String
  If Me.kode.Text = "" Then
  Call MsgBox("Pilih data terlebih dahulu", vbInformation, "Pilih Data")
Else
  Sheet3.Select
  SUMBERUBAH = Sheets("DATABASE PELANGGAN").Cells(Rows.Count, 
  "A").End(xlUp).Row
  Sheets("DATABASE PELANGGAN").Range("A5:A" & 
  SUMBERUBAH).Find(what:=tabeldata.Text, LookIn:=xlValues, 
  LookAt:=xlWhole).Activate
  BARIS = ActiveCell.Row
     Cells(BARIS, 1) = Me.kode.TextCells(BARIS, 2) = Me.name. Text
     Cells(BARIS, 3) = Me.alamat. TextCells(BARIS, 4) = Me.telepon. TextCells(BARIS, 5) = Me. email.TextCall MsgBox("Data berhasil diubah", vbInformation, "Ubah Data")
  Me.kode.Text = ""Me.nama.Text = ""
  Me.alamat.Text = ""
  Me.telepon.Text = ""
  Me.email.Text = ""
  End If
Me.tambah.Enabled = True
Sheet1.Select
End Sub
Private Sub UserForm_Initialize()
  On Error Resume Next
  Me. Width = 227Application.ScreenUpdating = False
  Sheet3.Select
  Me.tabeldata.RowSource = "PELANGGAN!A5:E" & Range("E" & 
  Rows.Count).End(xlUp).Row
Sheet1.Select
Application.ScreenUpdating = False
End Sub
```
## **Coding Module**

```
Sub urut pelanggan()
  Application.ScreenUpdating = False
  Sheet3.Select
  Sheet3.Range("A4:E20000").Sort KEY1:=Range("b4"), Order1:=xlAscending, 
  Header:=xlYes
```
Sheet1.Select Application.ScreenUpdating = True End Sub

Sub BukaFormPelanggan() FORMPELANGGAN.Show End Sub

#### **Pengkodean (***Coding***) Tampilan Penjualan Pada Aplikasi Sistem Informasi Akuntansi Penjualan Tunai Berbasis** *VBA (Microsoft Excel)* **pada CV. Lingga Jati Palembang**

## **Coding Microsoft Excel Objects**

Private Sub bayar\_Change() On Error Resume Next Sheet1.kembalian.Value =  $(III(fSheet1.bayar.Value = "", 0, ...)$ Sheet1.bayar.Value)) - (IIf(Sheet1.uangmuka.Value = "", 0, Sheet1.uangmuka.Value)) Sheet1.kembalian.Value =  $Format(Sheet1.kembalian.Value, "Rp ####")$ Sheet1.bayar.Value =  $Format(Sheet1.bayar.Value, "Rp ####")$  $Sheet 6. Range("h29"). Value = Sheet 1. uangmuka. Value$  $Sheet 6. Range("h29"). Value = CDec(Sheet 6. Range("h29"). Value)$ End Sub

Private Sub ListBox1\_DblClick(ByVal Cancel As MSForms.ReturnBoolean) Dim DataTransaksi As Object Set DataTransaksi = Sheet1.Range("J24").End(xlUp) If WorksheetFunction.CountA(Sheet1.Range("J10:J24")) = 15 Then Call MsgBox("Transaksi penuh, silahkan cetak terlebih dulu untuk melanjutkan transaksi berikutnya", vbInformation, "Full Transaction") Else DataTransaksi.Offset $(1, 0)$ .Value = Me.ListBox1.Value DataTransaksi.Offset $(1, 1)$ .Value = Me.ListBox1.Column $(1)$ DataTransaksi.Offset(1, 2).Value = Me.ListBox1.Column(2) DataTransaksi.Offset $(1, 3)$ .Value = Me.ListBox1.Column $(3)$ DataTransaksi.Offset $(1, 4)$ .Value = Me.ListBox1.Column $(4)$ DataTransaksi.Offset $(1, 5)$ .Value = 1 End If Sheet1.totalpenjualan. Value  $=$ WorksheetFunction.Sum(Sheet1.Range("P10:P24")) Sheet1.tanggal.Value =  $Now$ Sheet1.uangmuka.Value =  $(III(fSheet1.total penjualan.Value = "", 0, ...)$ Sheet1.totalpenjualan.Value)) \* 50 / 100

```
Sheet1.sisatagihan.Value = (III(Sheet1.total penjualan.Value = "", 0, ...)Sheet1.totalpenjualan.Value)) - (IIf(Sheet1.uangmuka.Value = "", 0,
     Sheet1.uangmuka.Value))
     Sheet1.tanggal. Value = Format(Sheet1.tanggal.Value, "DD/MM/YYYY")Sheet1.totalpenjualan. Value = Format(Sheet1.total penjualan.Value, "Rp)#,###")
     Sheet1.uangmuka.Value = Format(Sheet1.uangmuka.Value, "Rp \#,\#\#")
     Sheet1.sisatagihan.Value = Format(Sheet1.sisatagihan.Value, "Rp \#,\###")
End Sub
```
Private Sub SpinButton1\_SpinDown() Sheet1.Range("F33").Value = Sheet1.Range(" $f33$ ").Value - 1 End Sub

Private Sub SpinButton1\_SpinUp() Sheet1.Range("F33").Value = Sheet1.Range(" $f33$ ").Value + 1 End Sub

Private Sub Worksheet\_SelectionChange(ByVal Target As Range) Sheet1.totalpenjualan. Value  $=$ WorksheetFunction.Sum(Sheet1.Range("P10:P24")) Sheet1.tanggal.Value =  $Now$ Sheet1.uangmuka.Value =  $(III(Sheet1.total penjualan.Value = "", 0, ...)$ Sheet1.totalpenjualan.Value)) \* 50 / 100 Sheet1.sisatagihan.Value =  $(III(fSheet1.total penjualan.Value = "", 0, ...)$ Sheet1.totalpenjualan.Value)) - (IIf(Sheet1.uangmuka.Value = "", 0, Sheet1.uangmuka.Value))  $Sheet1.tanggal. Value = Format(Sheet1.tanggal. Value, "DD/MM/YYYY")$ Sheet1.totalpenjualan. Value =  $Format(Sheet1.total penjualan. Value, "Rp)$ #,###") Sheet1.uangmuka.Value = Format(Sheet1.uangmuka.Value, "Rp  $\#$ , $\#$  $\#$ ") Sheet1.sisatagihan.Value = Format(Sheet1.sisatagihan.Value, "Rp  $\#$ , $\#$ ##") End Sub

## **Coding Module**

```
Sub SimpanTransaksi()
Application.ScreenUpdating = False
Dim HasilTransaksi As Object
Set HasilTransaksi = Sheet4.Range("A800000").End(xlUp)
  If Sheet1.bayar.Value = "" Then
  Call MsgBox("Silahkan melakukan pembayaran terlebih dahulu", 
  vbInformation, "Cetak Surat Order Penjualan")
Else
     Sheet1.Range("J10:P24").Copy
     Sheet4.Select
     HasilTransaksi.Offset(1, 3).Select
```
Selection.PasteSpecial Paste:=xlPasteValues, Operation:=xlNone, **SkipBlanks** :=False, Transpose:=False  $Application.CutCopyMode = False$ Call SimpanKode Select Case MsgBox("Surat Order Penjualan akan dicetak!" \_ & vbCrLf & "Lanjutkan mencetak?" \_ , vbYesNo Or vbQuestion Or vbDefaultButton1, "Cetak ") Case vbNo Sheet1.Range("H10").ClearContents Sheet1.Range("J10:O24").ClearContents Sheet1.Range("h9").ClearContents Sheet1.tanggal. $Value =$ "" Sheet1.totalpenjualan. Value  $=$  "" Sheet1.bayar.Value  $=$  "" Sheet1.kembalian. $Value =$ "" Sheet1.uangmuka. $Value =$ "" Sheet1.sisatagihan.Value  $=$  "" Exit Sub Case vbYes End Select Sheet6.PrintOut Call MsgBox("Nota telah dicetak", vbInformation, "Cetak Surat Order Penjualan") Sheet1.Range("H10").ClearContents Sheet1.Range("J10:O24").ClearContents Sheet1.Range("h9").ClearContents Sheet1.tanggal.Value  $=$  "" Sheet1.totalpenjualan. Value  $=$  "" Sheet1.bayar.Value = "" Sheet1.kembalian. $Value =$ "" End If End Sub Sub SimpanKode() Dim x As Integer For  $x = 1$  To WorksheetFunction.CountA(Sheet1.Range("J10:J24")) Dim HasilTransaksi As Object Set HasilTransaksi = Sheet4.Range("A800000").End(xlUp) HasilTransaksi.Offset(1, 0).Value = Sheet1.Range("H9").Value HasilTransaksi.Offset $(1, 1)$ .Value = Sheet1.tanggal.Value HasilTransaksi.Offset(1, 2).Value = Sheet1.Range("H10").Value Next Sheet1.Select End Sub Sub NomorTransaksi()

Sheet4.Range("B2").Value = Sheet4.Range("B2").Value + 1 If Sheet4.Range(" $C2$ ").Value = 1 Then Sheet1.Range("H9").Value = "TRA-1000000"  $&$  Sheet4.Range("B2").Value End If If Sheet4.Range("C2").Value  $= 2$  Then Sheet1.Range("H9").Value = "TRA-100000"  $&$  Sheet4.Range("B2").Value End If If Sheet4.Range(" $C2$ ").Value = 3 Then Sheet1.Range("H9").Value = "TRA-10000"  $&$  Sheet4.Range("B2").Value End If If Sheet4.Range(" $C2$ ").Value = 4 Then Sheet1.Range("H9").Value = "TRA-1000"  $&$  Sheet4.Range("B2").Value End If If Sheet4.Range(" $C2$ ").Value = 5 Then Sheet1.Range("H9").Value = "TRA-100"  $&$  Sheet4.Range("B2").Value End If If Sheet4.Range("C2").Value  $= 6$  Then Sheet1.Range("H9").Value = "TRA-10"  $&$  Sheet4.Range("B2").Value End If If Sheet4.Range("C2").Value  $= 7$  Then Sheet1.Range("H9").Value = "TRA-1"  $&$  Sheet4.Range("B2").Value End If Sheet1.Range("H10").ClearContents Sheet1.Range("J10:O24").ClearContents Sheet1.tanggal. $Value = ""$ Sheet1.totalpenjualan.Value = "" Sheet1.kembalian.Value  $=$  "" End Sub Sub BukaData() On Error Resume Next Application.ScreenUpdating = False Sheet2.Select Sheet1.ListBox1.ListFillRange = "DATABASE BARANG!A5:E" & Range("E" & Rows.Count).End(xlUp).Row Sheet1.Select End Sub Sub beli $()$ On Error GoTo indah Dim DataTransaksi As Object Set DataTransaksi = Sheet1.Range("J24").End(xlUp) If WorksheetFunction.CountA(Sheet1.Range("J10:J24")) = 15 Then Call MsgBox("Transaksi penuh, silahkan cetak terlebih dulu untuk melanjutkan transaksi berikutnya", vbInformation, "Full Transaction") Else

```
DataTransaksi.Offset(1, 0).Value = Sheet1.ListBox1.Value
  DataTransaksi.Offset(1, 1).Value = Sheet1.ListBox1.Column(1)DataTransaksi.Offset(1, 2).Value = Sheet1.ListBox1.Column(2)DataTransaksi.Offset(1, 3).Value = Sheet1.ListBox1.Column(3)DataTransaksi.Offset(1, 4).Value = Sheet1.ListBox1.Column(4)
  DataTransaksi.Offset(1, 5).Value = 1
  End If
     Sheet1.totalpenjualan. Value =WorksheetFunction.Sum(Sheet1.Range("P10:P24"))
     Sheet1.tanggal.Value = NowSheet1.uangmuka.Value = (III(Sheet1.total penjualan.Value = "", 0, ...)Sheet1.totalpenjualan.Value)) * 50 / 100
     Sheet1.sisatagihan.Value = (III(Sheet1.total penjualan.Value = "", 0, ...)Sheet1.totalpenjualan.Value)) - (IIf(Sheet1.uangmuka.Value = "", 0, 
     Sheet1.uangmuka.Value))
     Sheet1.tanggal. Value = Format(Sheet1.tanggal.Value, "DD/MM/YYYY")Sheet1.totalpenjualan. Value = Format(Sheet1.total penjualan. Value, "Rp)#,###")
     Sheet1.uangmuka.Value = Format(Sheet1.uangmuka.Value, "Rp ####")Sheet1.sisatagihan.Value = Format(Sheet1.sisatagihan.Value, "Rp \#,\#\#")
     Exit Sub
indah:
Call MsgBox("Silahkan pilih barang terlebih dahulu", vbInformation, "Pilih 
Barang")
End Sub
Sub bersihkan()
  Select Case MsgBox("Anda akan menghapus semua transaksi" _
  & vbCrLf & "Apakah anda yakin?" _
  , vbYesNo Or vbQuestion Or vbDefaultButton1, "Hapus Transaksi")
  Case vbNo
  Exit Sub
  Case vbYes
  End Select
     Sheet1.Range("J10:O24").ClearContents
     Sheet1.totalpenjualan.Value = ""
     Sheet1.tanggal = ""
     Sheet1.uangmuka.Value = ""
     Sheet1.kembalian.Value = ""
     Sheet1.sisatagihan.Value = ""
     Sheet1.bayar.Value = ""
End Sub
```
#### **Pengkodean (***Coding***) Tampilan** *Report* **Pada Aplikasi Sistem Informasi Akuntansi Penjualan Tunai Berbasis** *VBA (Microsoft Excel)* **pada CV. Lingga Jati Palembang**

![](_page_36_Picture_283.jpeg)

![](_page_37_Picture_300.jpeg)

![](_page_38_Picture_175.jpeg)

### **Coding Form**

Private Sub cari\_Click() On Error GoTo salah If Me.berdasarkan.Value = "" Then Call MsgBox("Isi data pencarian terlebih dahulu", vbInformation, "Cari data") Else Set cari  $Data = Sheet4$ cari\_Data.Range("N4").Value = Me.berdasarkan.Value cari\_Data.Range("N5").Value = Me.kata.Value cari\_Data.Range("A4").CurrentRegion.AdvancedFilter Action:=xlFilterCopy, criteriarange:= \_ Sheet4.Range("N4:N5"), copytorange:=Sheet4.Range("P4:AA4"), Unique:=False On Error Resume Next Application.ScreenUpdating = False Sheet4.Select ListBox1.RowSource = Sheet4.Range("laporan").Address(External:=True) Sheet1.Select Me.bersih.Caption = WorksheetFunction.Sum(Sheet4.Range("Y5:Y1000000")) Me.totalbayar.Caption =WorksheetFunction.Sum(Sheet4.Range("Z5:Z1000000"))  $Me.$ jumlah.Caption = WorksheetFunction.Sum(Sheet4.Range("X5:X1000000")) Me.max.Caption = WorksheetFunction.max(Sheet4.Range("Y5:Y1000000")) Me.bersih.Caption = Format(Me.bersih.Caption, "Rp #,###") Me.totalbayar.Caption = Format(Me.totalbayar.Caption, "Rp  $\#$ , $\#$  $\#$ ")  $Me.max.Caption = Format(Me.max.Caption, "Rp ####")$ End If Exit Sub salah: Call MsgBox("Maaf Data tidak ditemukan", vbInformation, "Cari Data") End Sub

Private Sub CommandButton1\_Click()  $Application. Screen Updateing = False$ Dim BARIS, SUMBERUBAH As String If  $Me.TextBox1.Text = "" Then$ Call MsgBox("Pilih data terlebih dahulu", vbInformation, "Pilih Data") Else Sheet4.Select SUMBERUBAH = Sheets("LAPORAN TRANSAKSI").Cells(Rows.Count, "A").End(xlUp).Row Sheets("LAPORAN TRANSAKSI").Range("A5:A" & SUMBERUBAH).Find(what:=ListBox1.Text, LookIn:=xlValues, LookAt:=xlWhole).Activate BARIS = ActiveCell.Row  $Cells(BARIS, 1) = Me.TextBox1.Text$  $Cells(BARIS, 2) = Me.TextBox2.Text$  $Cells(BARIS, 3) = Me.TextBox3.Text$  $Cells(BARIS, 4) = Me.TextBox4.Text$  $Cells(BARIS, 5) = Me.TextBox5. Text$  $Cells(BARIS, 6) = Me.TextBox6.Text$  $Cells(BARIS, 7) = Me.TextBox7.Text$  $Cells(BARIS, 8) = Me.TextBox8.Text$  $Cells(BARIS, 9) = Me.TextBox9. Text$  $Cells(BARIS, 10) = Me.TextBox10.Text$  $Cells(BARIS, 11) = Me.TextBox11.Text$  $Cells(BARIS, 12) = Me.TextBox12.Text$ Call MsgBox("Data berhasil diubah", vbInformation, "Ubah Data")  $Me.TextBox1.Text = ""$  $Me.TextBox2.Text = ""$  $Me.TextBox3.Text = ""$  $Me.TextBox4.Text = "$  $Me.TextBox5.Text = ""$  $Me.TextBox6.Text = ""$  $Me.TextBox7.Text = ""$ Me.TextBox8.Text  $=$  ""  $Me.TextBox9.Text = "$ "  $Me.TextBox10.Text = "$ Me.TextBox11.Text = ""  $Me.TextBox12.Text = ""$ End If  $Me. CommandButton1. Enabeled = True$ Sheet1.Select End Sub

Private Sub ListBox1\_DblClick(ByVal Cancel As MSForms.ReturnBoolean)  $FORMLAPORAN.TextBox1.Text = Me.ListBox1.Column(0)$ FORMLAPORAN.TextBox2.Text = Me.ListBox1.Column(1)

```
FORMLAPORAN.TextBox3.Text = Me.ListBox1.Column(2)
FORMLAPORAN.TextBox4.Text = Me.ListBox1.Column(3)
FORMLAPORAN.TextBox5.Text = Me.ListBox1.Column(4)
FORMLAPORAN.TextBox6.Text = Me.ListBox1.Column(5)FORMLAPORAN.TextBox7.Text = Me.ListBox1.Column(6)FORMLAPORAN.TextBox8.Text = Me.ListBox1.Column(7)
FORMLAPORAN.TextBox9.Text = Me.ListBox1.Column(8)
FORMLAPORAN.TextBox10.Text = Me.ListBox1.Column(9)
FORMLAPORAN.TextBox11.Text = Me.ListBox1.Column(10)
FORMLAPORAN.TextBox12.Text = Me.ListBox1.Column(11)
End Sub
```
Private Sub reset Click() Me.berdasarkan.Value = "" Me.kata.Value  $=$  "" Sheet4.Range(" $N5$ ").Value = "" On Error Resume Next Application.ScreenUpdating = False Sheet4.Select ListBox1.RowSource = Sheet4.Range("LAPORANPENJUALAN").Address(External:=True) Sheet1.Select Me.bersih.Caption = "" Me.totalbayar.Caption = "" Me.jumlah.Caption = "" Me.max.Caption = "" Me.TextBox1.Text = ""  $Me.TextBox2.Text = ""$  $Me.TextBox3.Text = ""$  $Me.TextBox4.Text = "$  $Me.TextBox5.Text = ""$  $Me.TextBox6.Text = ""$  $Me.TextBox7.Text = ""$  $Me.TextBox8.Text = ""$  $Me.TextBox9.Text = ""$ Me.TextBox10.Text = "" Me.TextBox11.Text = ""  $Me.TextBox12.Text = "$ End Sub Private Sub TextBox2\_Change() FORMLAPORAN.TextBox2.Value = Format(FORMLAPORAN.TextBox2.Value, "DD/MM/YYYY")

End Sub

Private Sub UserForm\_Initialize() On Error Resume Next Application.ScreenUpdating = False Sheet4.Select ListBox1.RowSource = "LAPORAN TRANSAKSI!A5:L" & Range("L" & Rows.Count).End(xlUp).Row Sheet1.Select With berdasarkan .AddItem "Nama Pelanggan" .AddItem "Nama Barang" .AddItem "Kode Transaksi" End With Sheet4.Range(" $N5$ ").Value = "" End Sub

## **Coding Module**

Sub BukaFormReport() FORMREPORT.Show End Sub

Sub BukaJournal() Worksheets("JOURNAL").Select End Sub

Sub Simpan() ThisWorkbook.Save End Sub